# **Oracle® Identity Manager**

Connector Guide for Oracle E-Business User Management Release 9.0.4 **E10435-05**

April 2010

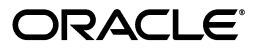

Oracle Identity Manager Connector Guide for Oracle E-Business User Management, Release 9.0.4

E10435-05

Copyright © 2010, Oracle and/or its affiliates. All rights reserved.

Primary Author: Lyju Vadassery

Contributing Authors: Debapriya Datta, Devanshi Mohan, Alankrita Prakash

This software and related documentation are provided under a license agreement containing restrictions on use and disclosure and are protected by intellectual property laws. Except as expressly permitted in your license agreement or allowed by law, you may not use, copy, reproduce, translate, broadcast, modify, license, transmit, distribute, exhibit, perform, publish, or display any part, in any form, or by any means. Reverse engineering, disassembly, or decompilation of this software, unless required by law for interoperability, is prohibited.

The information contained herein is subject to change without notice and is not warranted to be error-free. If you find any errors, please report them to us in writing.

If this software or related documentation is delivered to the U.S. Government or anyone licensing it on behalf of the U.S. Government, the following notice is applicable:

U.S. GOVERNMENT RIGHTS Programs, software, databases, and related documentation and technical data delivered to U.S. Government customers are "commercial computer software" or "commercial technical data" pursuant to the applicable Federal Acquisition Regulation and agency-specific supplemental regulations. As such, the use, duplication, disclosure, modification, and adaptation shall be subject to the restrictions and license terms set forth in the applicable Government contract, and, to the extent applicable by the terms of the Government contract, the additional rights set forth in FAR 52.227-19, Commercial Computer Software License (December 2007). Oracle USA, Inc., 500 Oracle Parkway, Redwood City, CA 94065.

This software is developed for general use in a variety of information management applications. It is not developed or intended for use in any inherently dangerous applications, including applications which may create a risk of personal injury. If you use this software in dangerous applications, then you shall be responsible to take all appropriate fail-safe, backup, redundancy, and other measures to ensure the safe use of this software. Oracle Corporation and its affiliates disclaim any liability for any damages caused by use of this software in dangerous applications.

Oracle is a registered trademark of Oracle Corporation and/or its affiliates. Other names may be trademarks of their respective owners.

This software and documentation may provide access to or information on content, products, and services from third parties. Oracle Corporation and its affiliates are not responsible for and expressly disclaim all warranties of any kind with respect to third-party content, products, and services. Oracle Corporation and its affiliates will not be responsible for any loss, costs, or damages incurred due to your access to or use of third-party content, products, or services.

# **Contents**

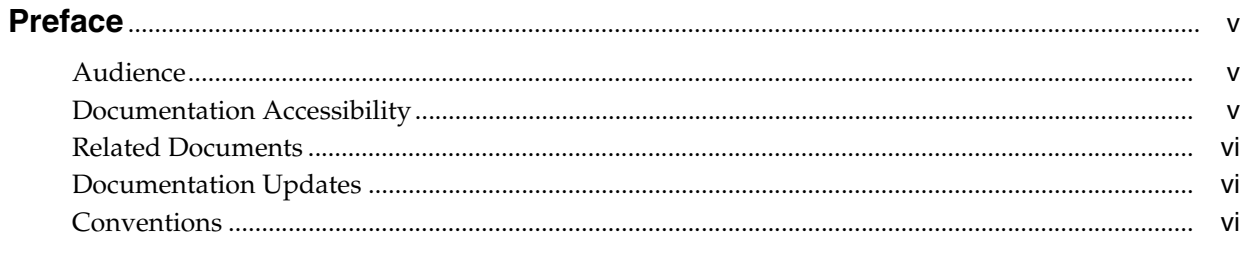

#### What's New in Oracle Identity Manager Connector for Oracle E-Business User<br>Management? Mar

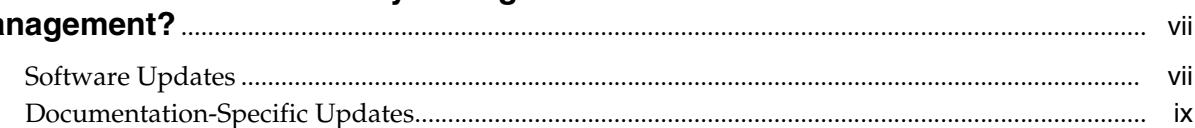

## 1 About the Connector

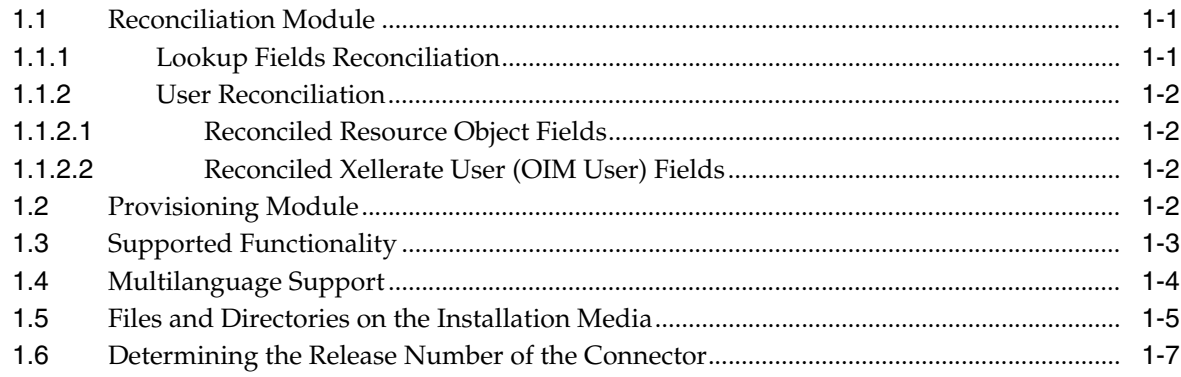

# 2 Deploying the Connector

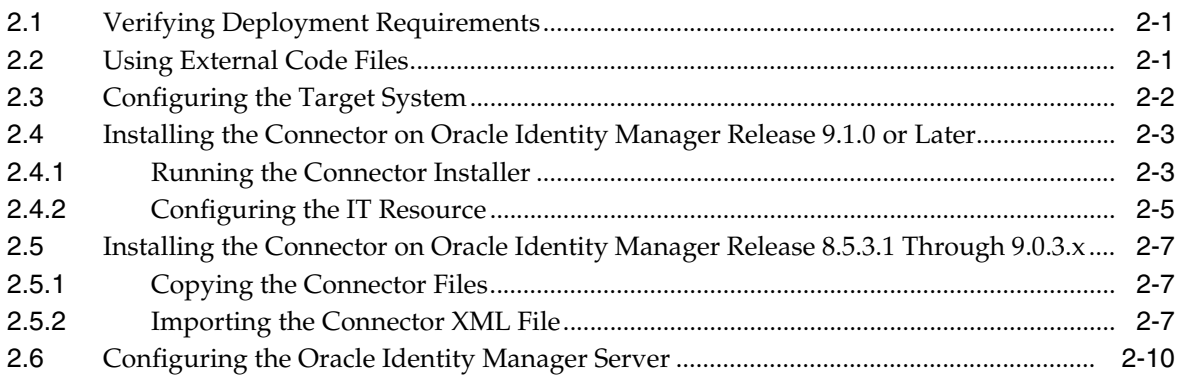

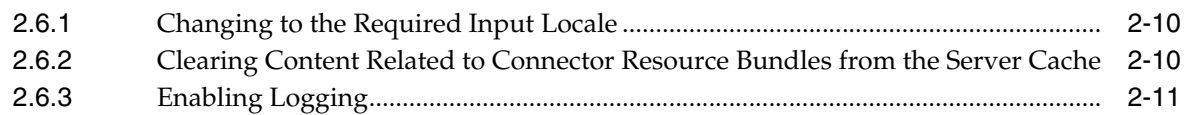

## **[3 Configuring the Connector](#page-30-0)**

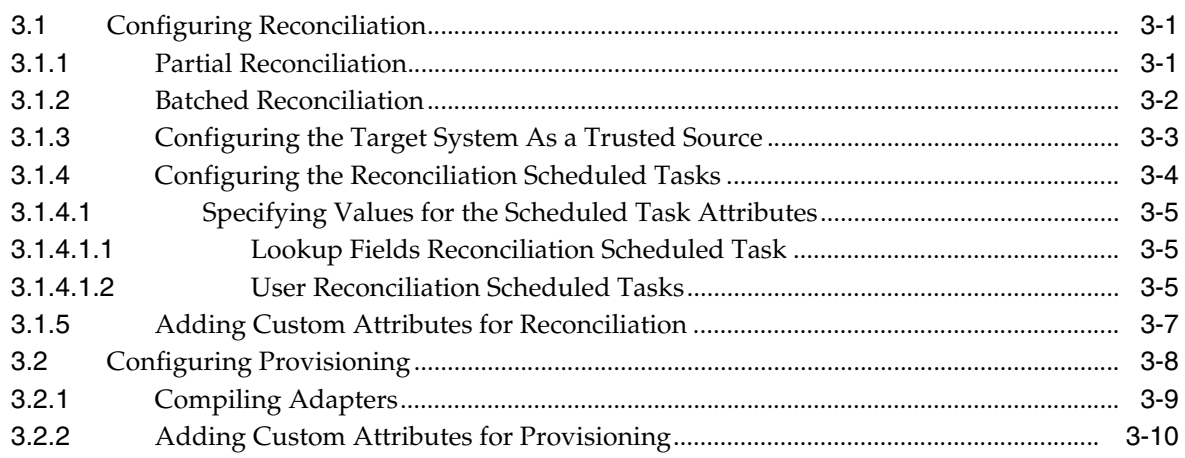

# **[4 Testing and Troubleshooting](#page-42-0)**

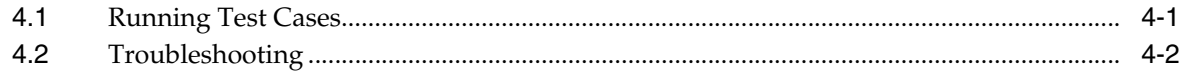

## **[5 Known Issues](#page-46-0)**

## **[A Attribute Mappings Between Oracle Identity Manager and Oracle E-Business](#page-48-0)  User Management**

**[Index](#page-50-0)**

# **Preface**

<span id="page-4-0"></span>This guide describes the connector that is used to integrate Oracle Identity Manager with Oracle E-Business User Management.

## <span id="page-4-1"></span>**Audience**

This guide is intended for resource administrators and target system integration teams.

# <span id="page-4-2"></span>**Documentation Accessibility**

Our goal is to make Oracle products, services, and supporting documentation accessible to all users, including users that are disabled. To that end, our documentation includes features that make information available to users of assistive technology. This documentation is available in HTML format, and contains markup to facilitate access by the disabled community. Accessibility standards will continue to evolve over time, and Oracle is actively engaged with other market-leading technology vendors to address technical obstacles so that our documentation can be accessible to all of our customers. For more information, visit the Oracle Accessibility Program Web site at http://www.oracle.com/accessibility/.

#### **Accessibility of Code Examples in Documentation**

Screen readers may not always correctly read the code examples in this document. The conventions for writing code require that closing braces should appear on an otherwise empty line; however, some screen readers may not always read a line of text that consists solely of a bracket or brace.

#### **Accessibility of Links to External Web Sites in Documentation**

This documentation may contain links to Web sites of other companies or organizations that Oracle does not own or control. Oracle neither evaluates nor makes any representations regarding the accessibility of these Web sites.

#### **Access to Oracle Support**

Oracle customers have access to electronic support through My Oracle Support. For information, visit http://www.oracle.com/support/contact.html or visit http://www.oracle.com/accessibility/support.html if you are hearing impaired.

# <span id="page-5-0"></span>**Related Documents**

For information about installing and using Oracle Identity Manager, see the Oracle Identity Manager documentation library.

For generic information about connectors, see *Oracle Identity Manager Connector Concepts*.

The following Oracle Technology Network page provides links to Oracle Identity Manager documentation:

http://www.oracle.com/technology/documentation/oim.html

## <span id="page-5-1"></span>**Documentation Updates**

Oracle is committed to delivering the best and most recent information available. For information about updates to the Oracle Identity Manager Connectors documentation, visit Oracle Technology Network at

http://www.oracle.com/technology/documentation/index.html

# <span id="page-5-2"></span>**Conventions**

The following text conventions are used in this document:

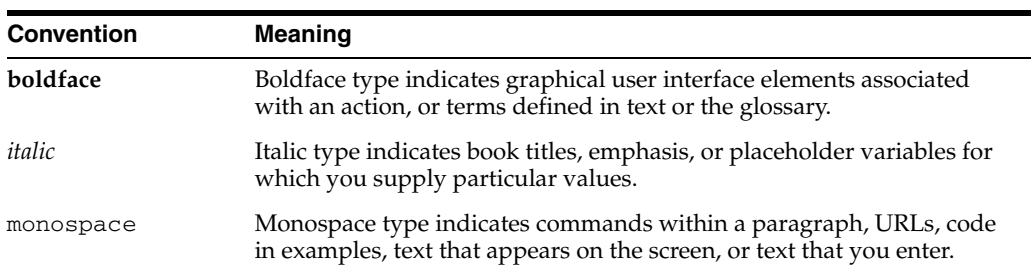

# <span id="page-6-0"></span>**What's New in Oracle Identity Manager Connector for Oracle E-Business User Management?**

This chapter provides an overview of the updates made to the software and documentation for the Oracle E-Business User Management connector in release 9.0.4.3.

> **See Also:** The earlier release of this guide for information about updates that were new for that release

The updates discussed in this chapter are divided into the following categories:

[Software Updates](#page-6-1)

This section describes updates made to the connector software.

[Documentation-Specific Updates](#page-8-0)

This section describes major changes made to this guide. These changes are not related to software updates.

# <span id="page-6-1"></span>**Software Updates**

The following sections discuss software updates:

- [Software Updates in Release 9.0.4.1\\_6728653](#page-6-2)
- [Software Updates in Release 9.0.4.2](#page-8-1)
- [Software Updates in Release 9.0.4.3](#page-8-2)

#### <span id="page-6-2"></span>**Software Updates in Release 9.0.4.1\_6728653**

The following are software updates in release 9.0.4.1\_6728653:

- [Script to Create the Target System Account for Connector Operations](#page-6-3)
- [Resolved Issues in Release 9.0.4.1\\_6728653](#page-7-0)

#### <span id="page-6-3"></span>**Script to Create the Target System Account for Connector Operations**

Instead of using the apps target system account for connector operations, you can now use scripts provided in the connector installation package to create an account and assign the minimum required privileges to the account.

See ["Configuring the Target System" on page 2-2](#page-19-1) for more information.

### **Resolved Issues in Release 9.0.4.1\_6728653**

The following are issues resolved in release 9.0.4.1\_6728653:

<span id="page-7-0"></span>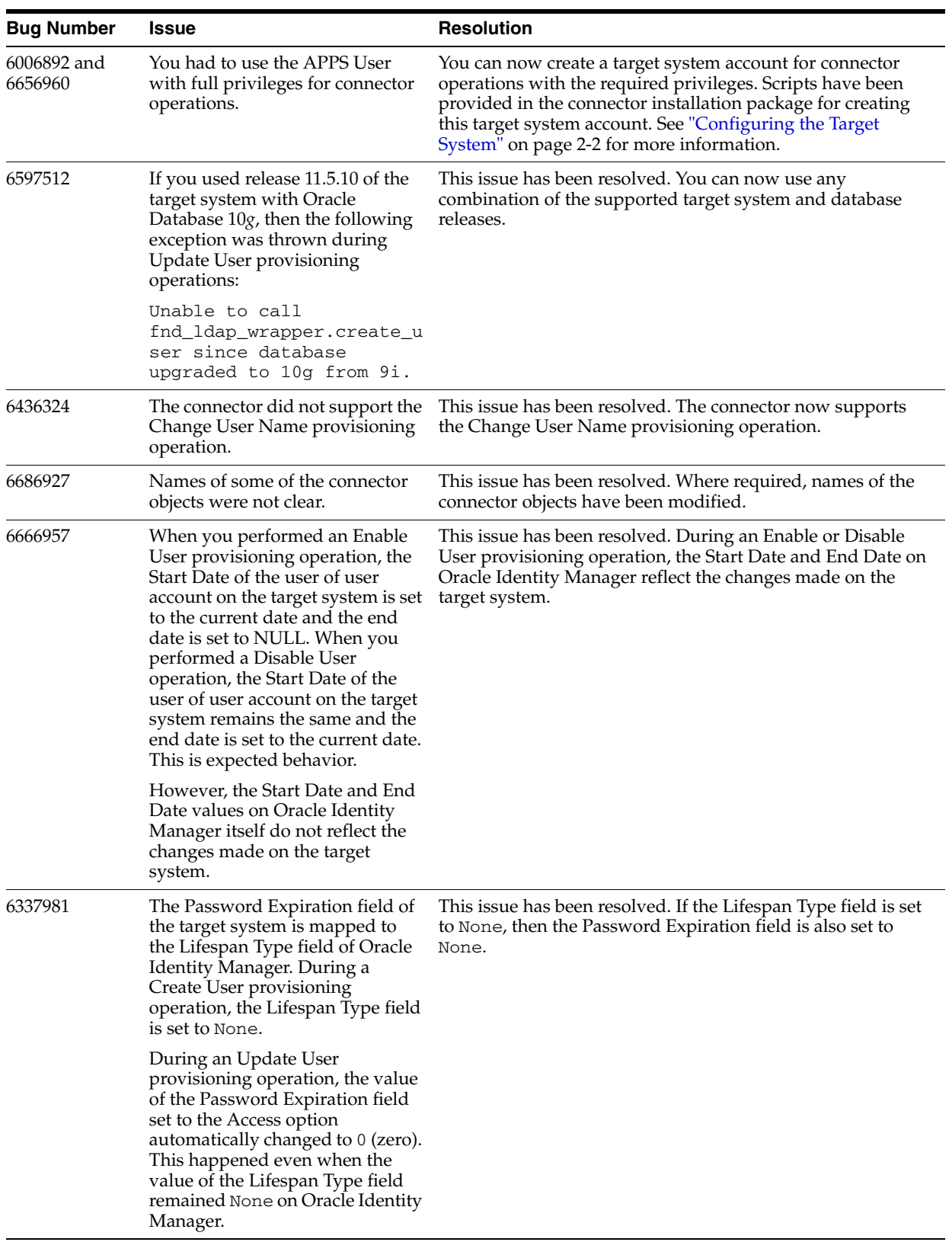

#### <span id="page-8-1"></span>**Software Updates in Release 9.0.4.2**

The following are software updates in release 9.0.4.2:

- [Using the Connector Installer](#page-8-3)
- **[Support for New Languages](#page-8-5)**
- [Resolved Issues in Release 9.0.4.2](#page-8-4)

#### <span id="page-8-3"></span>**Using the Connector Installer**

From Oracle Identity Manager release 9.1.0 onward, the Administrative and User Console provides the Connector Installer feature. This feature can be used to automate the connector installation procedure.

See ["Installing the Connector on Oracle Identity Manager Release 9.1.0 or Later" on](#page-20-2)  [page 2-3](#page-20-2) for details.

#### <span id="page-8-5"></span>**Support for New Languages**

The following languages have been added to the list of supported languages:

- Arabic
- **Japanese**

See ["Multilanguage Support" on page 1-4](#page-13-1) for more information.

#### **Resolved Issues in Release 9.0.4.2**

The following are issues resolved in release 9.0.4.2:

<span id="page-8-4"></span>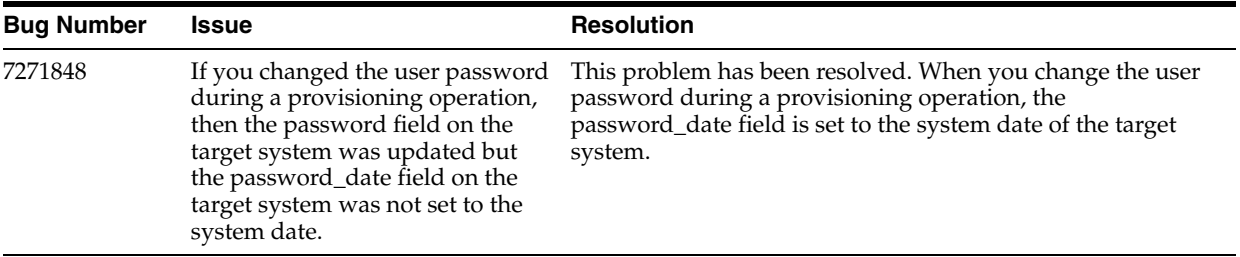

#### **Software Updates in Release 9.0.4.3**

The following are issues resolved in release 9.0.4.3:

<span id="page-8-2"></span>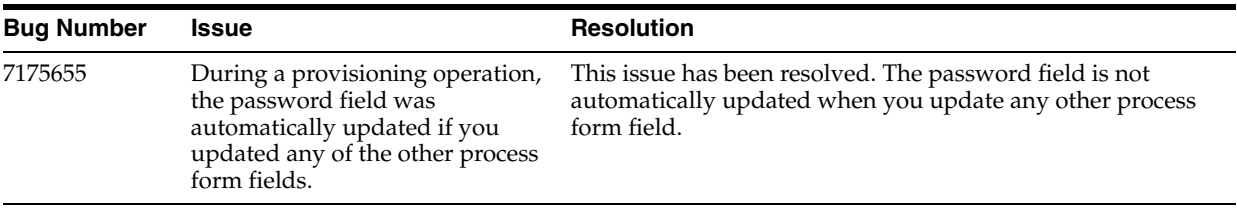

# <span id="page-8-0"></span>**Documentation-Specific Updates**

The following sections discuss documentation-specific updates:

- The ["Target System Stored Procedures Used During Provisioning"](#page-12-1) sectio[n on](#page-12-1)  [page 1-3](#page-12-1) has been added.
- In the ["Known Issues"](#page-46-1) chapter, the following point has been added:

"This release of the connector does not support the addition of custom child table attributes for provisioning."

- In the ["Verifying Deployment Requirements"](#page-18-3) section, changes have been made in the "Target system" row.
- From this release onward:

The minimum certified release of Oracle Identity Manager is release 9.1.0.1.

The minimum certified release of JDK is release 1.4.2.

See ["Verifying Deployment Requirements"](#page-18-3) section for the complete listing of certified components.

**1**

# <sup>1</sup> **About the Connector**

<span id="page-10-0"></span>Oracle Identity Manager automates access rights management, security, and provisioning of IT resources. Oracle Identity Manager connectors are used to integrate Oracle Identity Manager with third-party applications. This guide discusses the procedure to deploy the connector that is used to integrate Oracle Identity Manager with Oracle E-Business User Management.

This chapter contains the following sections:

- **[Reconciliation Module](#page-10-1)**
- [Provisioning Module](#page-11-3)
- **[Supported Functionality](#page-12-0)**
- [Multilanguage Support](#page-13-0)
- [Files and Directories on the Installation Media](#page-14-0)
- [Determining the Release Number of the Connector](#page-16-0)

**Note:** In this guide, the term *Oracle Identity Manager server* refers to the computer on which Oracle Identity Manager is installed.

<span id="page-10-5"></span>At some places in this guide, Oracle E-Business User Management has been referred to as the *target system.*

# <span id="page-10-3"></span><span id="page-10-1"></span>**1.1 Reconciliation Module**

**Reconciliation** involves duplicating in Oracle Identity Manager the creation of and modifications to user accounts on the target system. It is an automated process initiated by a scheduled task that you configure.

**See Also:** The "Deployment Configurations of Oracle Identity Manager" section in *Oracle Identity Manager Connector Concepts Guide* for conceptual information about reconciliation configurations

Based on the type of data reconciled from the target system, reconciliation can be divided into the following types:

- **[Lookup Fields Reconciliation](#page-10-2)**
- <span id="page-10-4"></span>**[User Reconciliation](#page-11-0)**

#### <span id="page-10-2"></span>**1.1.1 Lookup Fields Reconciliation**

Lookup fields reconciliation involves reconciling the Responsibility lookup field.

## <span id="page-11-1"></span><span id="page-11-0"></span>**1.1.2 User Reconciliation**

<span id="page-11-6"></span>User reconciliation involves reconciling the following fields:

#### **1.1.2.1 Reconciled Resource Object Fields**

The following target system fields are reconciled:

- User ID
- username
- E-mail
- Desc
- lifeSpanType
- lifeSpanValue
- startDate
- endDate
- employeeId
- respName
- respStartDate
- respEndDate

#### <span id="page-11-2"></span>**1.1.2.2 Reconciled Xellerate User (OIM User) Fields**

The following target system fields are reconciled only if trusted source reconciliation is implemented:

- User ID
- **First Name**
- Last Name
- **Organization**
- User Type
- <span id="page-11-5"></span>Employee Type

# <span id="page-11-4"></span><span id="page-11-3"></span>**1.2 Provisioning Module**

**Provisioning** involves creating or modifying a user's account information on the target system through Oracle Identity Manager. You use the Oracle Identity Manager Administrative and User Console to perform provisioning operations.

**See Also:** The "Deployment Configurations of Oracle Identity Manager" section in *Oracle Identity Manager Connector Concepts Guide* for conceptual information about provisioning

For this target system, the following fields are provisioned:

- User ID (read-only)
- userName
- password
- confPassword
- lifeSpanType
- lifeSpanValue
- startDate
- endDate
- email
- employeeId
- description
- respName
- respStartDate
- respEndDate

**Note:** During provisioning, if you want to link a newly created user account with an employee account, then you must ensure that the OracleHR.Employees lookup field is populated. For this, you must install the Oracle E-Business Employee Reconciliation connector and reconcile employee data.

If you do not want to link a newly created user account with an employee account, then the OracleHR.Employees lookup field is not required.

#### <span id="page-12-1"></span>**Target System Stored Procedures Used During Provisioning**

The following target system stored procedures are used for provisioning operations:

- fnd\_global.APPS\_INITIALIZE
- FND\_USER\_PKG.CreateUser
- FND\_USER\_PKG.UpdateUser
- FND\_USER\_PKG.DisableUser
- FND\_USER\_PKG.EnableUser
- FND\_USER\_PKG.AddResp
- FND\_USER\_PKG.DelResp
- <span id="page-12-3"></span>■ FND\_USER\_PKG.change\_user\_name

## <span id="page-12-2"></span><span id="page-12-0"></span>**1.3 Supported Functionality**

The following table lists the functions that are available with this connector.

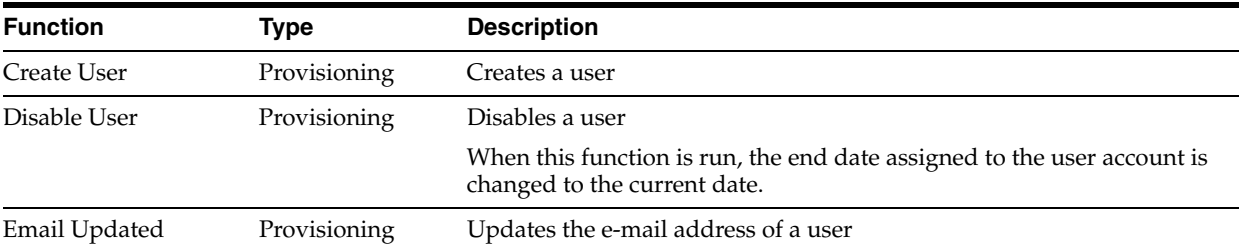

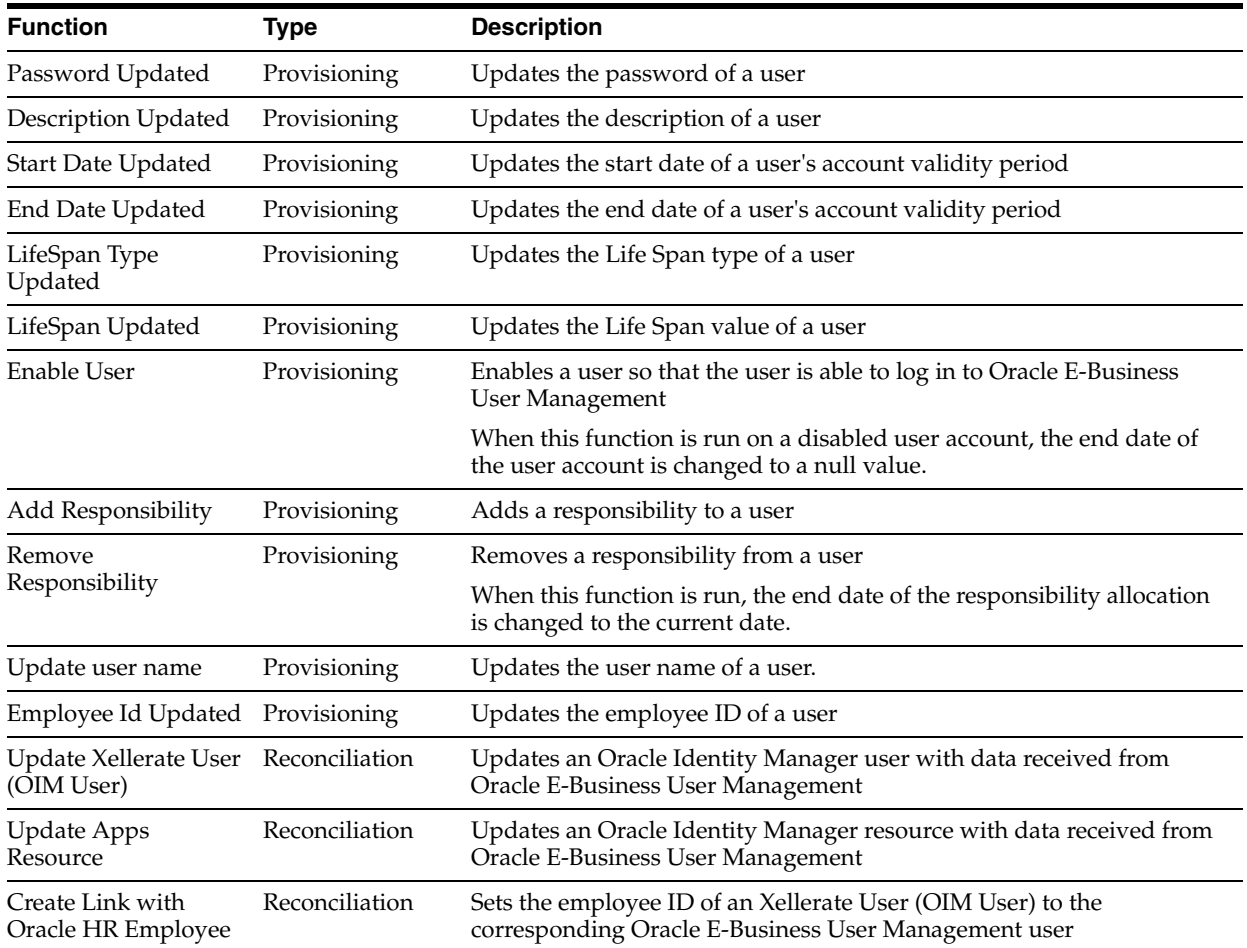

<span id="page-13-2"></span>**See Also:** [Appendix A](#page-48-1) for information about attribute mappings between Oracle Identity Manager and Oracle E-Business User Management

# <span id="page-13-1"></span><span id="page-13-0"></span>**1.4 Multilanguage Support**

The connector supports the following languages:

- Arabic
- Chinese Simplified
- Chinese Traditional
- Danish
- **English**
- **French**
- **German**
- **Italian**
- **Japanese**
- **Korean**
- Portuguese (Brazilian)

■ Spanish

<span id="page-14-4"></span>**See Also:** *Oracle Identity Manager Globalization Guide* for information about supported special characters

# <span id="page-14-2"></span><span id="page-14-0"></span>**1.5 Files and Directories on the Installation Media**

<span id="page-14-3"></span>The files and directories on the installation media are listed and described in [Table 1–1](#page-14-1).

| File in the Installation Media Directory           | <b>Description</b>                                                                                                    |
|----------------------------------------------------|----------------------------------------------------------------------------------------------------|
| configuration/Oracle EBS User<br>Management-CI.xml | This XML file contains configuration information that is used<br>during connector installation.                                                                                                    |
| config/attributemapping_prov.properties            | This file contains the dynamic attributes required for<br>provisioning.                                                                                                    |
| config/attributemapping_recon.properties           | This file contains the dynamic attributes required for<br>reconciliation.                                                                                                    |
| config/storedprocedures.properties                 | This files contains the information regarding the stored<br>procedures and various parameters that are used at the time of<br>provisioning.                                                                                |
| lib/xlHostAccess.jar                               | This file contains the class files that are required for<br>provisioning. During connector deployment, this file is copied<br>into the following directories:                                                              |
|                                                    | OIM_HOME/xellerate/JavaTasks                                                                                                    |
| lib/xlReconOracleApps.jar                          | This file contains the class files that are required for<br>reconciliation. During connector deployment, this file is copied<br>into the following directories:                                                            |
|                                                    | OIM_HOME/xellerate/ScheduleTask                                                                                                    |
| Files in the resources directory                   | Each of these resource bundles contains language-specific<br>information that is used by the connector. During connector<br>deployment, this file is copied into the following directories:                                |
|                                                    | OIM_HOME/xellerate/connectorResources                                                                                                    |
|                                                    | <b>Note:</b> A resource bundle is a file containing localized versions<br>of the text strings that are displayed on the Administrative and<br>User Console. These text strings include GUI element labels and<br>messages. |
| scripts/OimUserSynonyms.sql                        | This file contains commands to create synonyms for the OIM<br>wrapper and various tables used in the target system schema for<br>reconciliation.                                                                           |
| scripts/OimUserGrants.sql                          | This file contains commands to provide the required grants to<br>the target system account that is used for connector operations.                                                                                          |
| scripts/OimUser.sql                                | This file contains commands to create and configure the target<br>system account that is used for connector operations.                                                                                                    |
| scripts/OIM_FND_USER_PKG.pck                       | This file contains the package declaration and body for the OIM<br>wrapper for FND_USER_PKG.                                                                                                    |
| scripts/OIM_FND_GLOBAL.pck                         | This file contains the package declaration and body for the OIM<br>wrapper for FND_GLOBAL.                                                                                                    |
| scripts/OIM.sh<br>scripts/OIM.bat                  | This script contains commands to call the SQL files in the<br>scripts directory.                                                                                                    |

<span id="page-14-1"></span>*Table 1–1 Files and Directories on the Installation Media*

<span id="page-15-0"></span>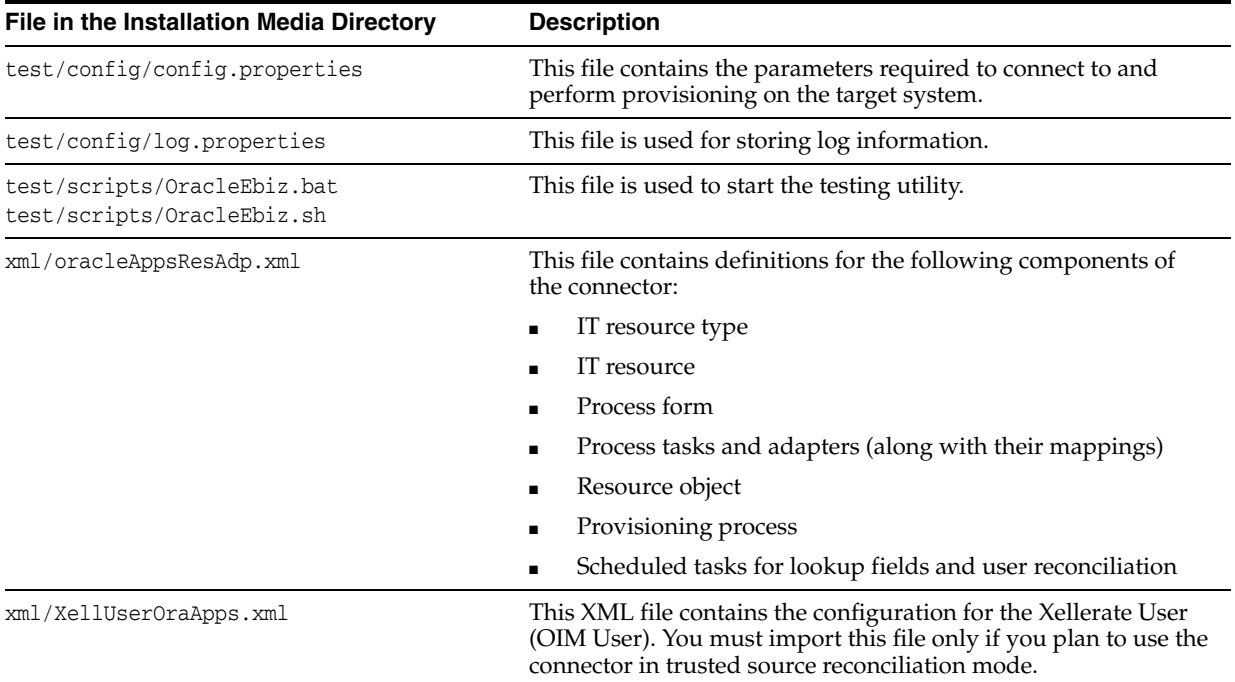

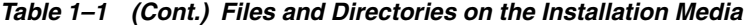

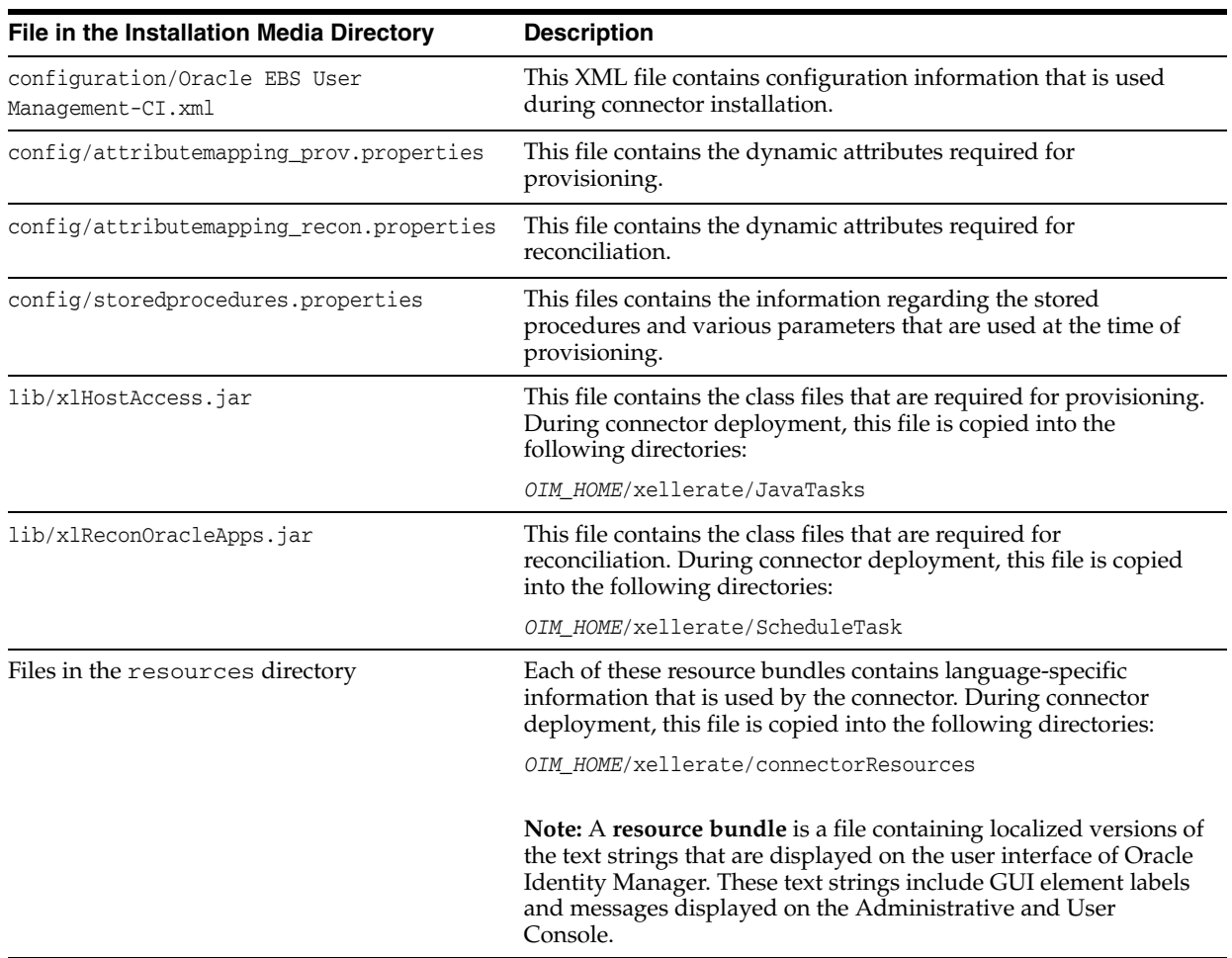

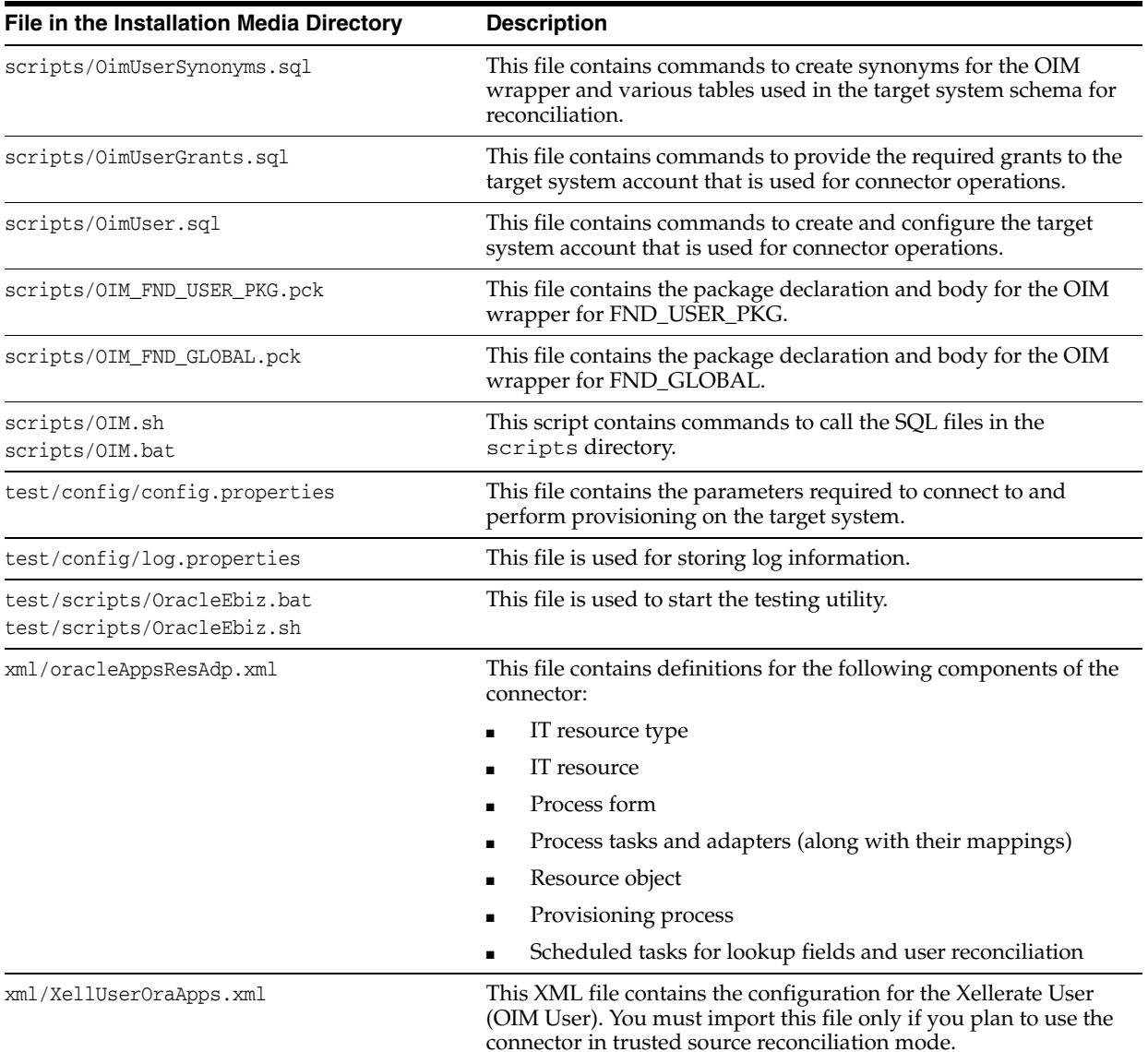

# <span id="page-16-2"></span><span id="page-16-0"></span>**1.6 Determining the Release Number of the Connector**

You might have a deployment of an earlier release of the connector. While deploying the latest release, you might want to know the release number of the earlier release. To determine the release number of the connector that has already been deployed:

**1.** In a temporary directory, extract the contents of the following JAR file:

<span id="page-16-1"></span>*OIM\_HOME*/xellerate/ScheduleTask/xlReconOracleApps.jar

**2.** Open the manifest.mf file in a text editor. The manifest.mf file is one of the files bundled inside the xlReconOracleApps.jar file.

In the manifest.mf file, the release number of the connector is displayed as the value of the Version property.

# <sup>2</sup> **Deploying the Connector**

<span id="page-18-0"></span>Deploying the connector involves the following steps:

- [Verifying Deployment Requirements](#page-18-1)
- [Using External Code Files](#page-18-2)
- [Configuring the Target System](#page-19-0)
- Depending on the release of Oracle Identity Manager that you use, perform the procedures described in one of the following sections:
	- **–** [Installing the Connector on Oracle Identity Manager Release 9.1.0 or Later](#page-20-0)
	- **–** [Installing the Connector on Oracle Identity Manager Release 8.5.3.1 Through](#page-24-0)  [9.0.3.x](#page-24-0)
- <span id="page-18-5"></span>[Configuring the Oracle Identity Manager Server](#page-27-0)

# <span id="page-18-3"></span><span id="page-18-1"></span>**2.1 Verifying Deployment Requirements**

<span id="page-18-7"></span><span id="page-18-6"></span>The following table lists the deployment requirements for the connector:

<span id="page-18-4"></span>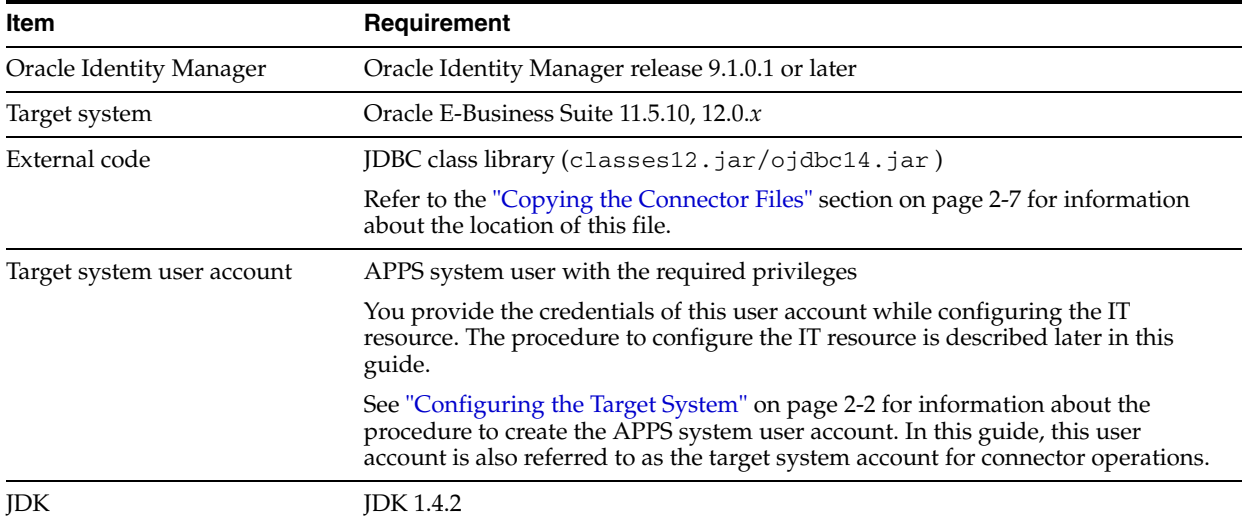

# <span id="page-18-2"></span>**2.2 Using External Code Files**

If the connector is used with Oracle8*i* Database, then the required external code file is classes12.jar.

If the connector is used with Oracle9*i* Database or Oracle Database 10*g*, then you can use either ojdbc14.jar or classes12.jar.

These JAR files are available in the Oracle Database installation at, for example, the following path:

*ORACLE\_HOME*/jdbc/lib

In this directory path, *ORACLE\_HOME* is the location where Oracle Database is installed. For example, C:\Oracle\ora92.

<span id="page-19-2"></span>You must copy the required JAR file (classes12.jar or  $\sigma$ jdbc14.jar) into the *ORACLE\_HOME*/xellerate/ThirdParty directory.

# <span id="page-19-1"></span><span id="page-19-0"></span>**2.3 Configuring the Target System**

The connector uses a target system account to connect to the target system during reconciliation. You can use the script provided in the scripts directory on the installation media to create this account.

To create the target system user account for connector operations:

- **1.** Copy the scripts directory from the installation media to a temporary directory on either the target system server or to a computer on which the Oracle Database client has been installed.
- **2.** On the computer where you copy the scripts directory, verify that there is a TNS Entry in the tnsnames.ora file for the target system database.
- **3.** Depending on the host platform, run either the OIM. sh or OIM. bat file.
- **4.** When you run the script, you are prompted for the following information:
	- ORACLE\_HOME path

This prompt is displayed only if the ORACLE\_HOME environment variable has not been set on the computer on which you are running the script.

Enter the system user name

Enter the login (user name) of a DBA account with the privileges to create and configure a new target system user.

■ Enter the name of the database

Enter the connection string or service name given in the tnsnames.ora file to connect to the target system database.

■ Enter password

Enter the password of the DBA account whose login you enter earlier.

Details of the target system account that you want to create

Enter a user name and password for the target system account that you want to create.

■ Connecting with APPS User

Enter the password of the APPS User that can grant the required privileges to the target system account that you want to create.

Connecting with newly created database user

Enter the connection string or service name that you provided earlier.

During the account creation process, the following privileges are granted to the account:

> **Note:** The OimUserGrants.sql file contains commands to grant these permissions.

- select on applsys.fnd\_application
- select on applsys.fnd\_responsibility
- select on applsys.fnd\_responsibility\_tl
- select, update on applsys.fnd\_user
- select on apps.fnd\_responsibility\_vl
- select on apps.fnd\_user\_resp\_groups\_direct
- execute on APPS.FND\_USER\_PKG
- execute on APPS.OIM\_FND\_USER\_PKG
- execute on APPS.fnd\_global
- execute on APPS.OIM\_FND\_GLOBAL
- create session
- create synonym
- create table
- drop any table

At the end of the operation, a  $log$  file (OIM\_APPS\_USER.log) is created in the scripts directory. If no error messages are recorded in the log file, then the account has been created successfully.

# <span id="page-20-4"></span><span id="page-20-2"></span><span id="page-20-0"></span>**2.4 Installing the Connector on Oracle Identity Manager Release 9.1.0 or Later**

**Note:** In this guide, the term **Connector Installer** has been used to refer to the Connector Installer feature of the Oracle Identity Manager Administrative and User Console.

Installing the connector on Oracle Identity Manager release 9.1.0 or later involves the following procedures:

- **[Running the Connector Installer](#page-20-1)**
- [Configuring the IT Resource](#page-22-0)

#### <span id="page-20-3"></span><span id="page-20-1"></span>**2.4.1 Running the Connector Installer**

To run the Connector Installer:

**1.** Copy the contents of the connector installation media into the following directory:

*OIM\_HOME*/xellerate/ConnectorDefaultDirectory

- **2.** Log in to the Administrative and User Console by using the user account described in the "Creating the User Account for Installing Connectors" section of *Oracle Identity Manager Administrative and User Console*.
- **3.** Click **Deployment Management**, and then click **Install Connector**.
- **4.** From the Connector List list, select **Oracle EBS User Management 9.0.4.3**. This list displays the names and release numbers of connectors whose installation files you copy into the default connector installation directory:

*OIM\_HOME*/xellerate/ConnectorDefaultDirectory

If you have copied the installation files into a different directory, then:

- **a.** In the **Alternative Directory** field, enter the full path and name of that directory.
- **b.** To repopulate the list of connectors in the Connector List list, click **Refresh**.
- **c.** From the Connector List list, select **Oracle EBS User Management 9.0.4.3**.
- **5.** Click **Load**.
- **6.** To start the installation process, click **Continue**.

The following tasks are performed in sequence:

- **a.** Configuration of connector libraries
- **b.** Import of the connector Target Resource user configuration XML file (by using the Deployment Manager). If you want to import the target system as a trusted source for reconciliation, then see ["Configuring the Target System As a](#page-32-1)  [Trusted Source" on page 3-3.](#page-32-1)
- **c.** Compilation of adapters

On successful completion of a task, a check mark is displayed for the task. If a task fails, then an X mark and a message stating the reason for failure are displayed. Depending on the reason for the failure, make the required correction and then perform one of the following steps:

- Retry the installation by clicking **Retry.**
- Cancel the installation and begin again from Step [1.](#page-20-3)
- **7.** If all three tasks of the connector installation process are successful, then a message indicating successful installation is displayed. In addition, a list of the steps that you must perform after the installation is displayed. These steps are as follows:
	- **a.** Ensuring that the prerequisites for using the connector are addressed

**Note:** At this stage, run the PurgeCache utility to load the server cache with content from the connector resource bundle in order to view the list of prerequisites. Refer to ["Clearing Content Related to](#page-27-2)  [Connector Resource Bundles from the Server Cache" on page 2-10](#page-27-2) for information about running the PurgeCache utility.

There are no prerequisites for some predefined connectors.

**b.** Configuring the IT resource for the connector

Record the name of the IT resource displayed on this page. The procedure to configure the IT resource is described later in this guide.

**c.** Configuring the scheduled tasks that are created when you installed the connector

Record the names of the scheduled tasks displayed on this page. The procedure to configure these scheduled tasks is described later in this guide.

**8.** Copy the files in the config directory on the installation media to the *OIM\_HOME*/xellerate/XLIntegrations/OracleEBiz/config directory.

**Note:** When you run the Connector Installer, it copies the connector files and external code files to destination directories on the Oracle Identity Manager host computer. These files are listed in [Table 1–1.](#page-14-3)

#### **Installing the Connector in an Oracle Identity Manager Cluster**

While installing Oracle Identity Manager in a clustered environment, you must copy all the JAR files and the contents of the connectorResources directory into the corresponding directories on each node of the cluster. See ["Files and Directories on the](#page-14-2)  [Installation Media" on page 1-5](#page-14-2) for information about the files that you must copy and their destination locations on the Oracle Identity Manager server.

#### <span id="page-22-0"></span>**2.4.2 Configuring the IT Resource**

<span id="page-22-1"></span>**Note:** Perform this procedure if you are installing the connector on Oracle Identity Manager release 9.1.0 or later.

You must specify values for the parameters of the EBS\_ITR IT resource as follows:

- **1.** Log in to the Administrative and User Console.
- **2.** Expand **Resource Management.**
- **3.** Click **Manage IT Resource**.
- **4.** In the IT Resource Name field on the Manage IT Resource page, enter EBS\_ITR and then click **Search**.
- **5.** Click the edit icon for the IT resource.
- **6.** From the list at the top of the page, select **Details and Parameters**.
- **7.** Specify values for the parameters of the IT resource. The following table describes each parameter:

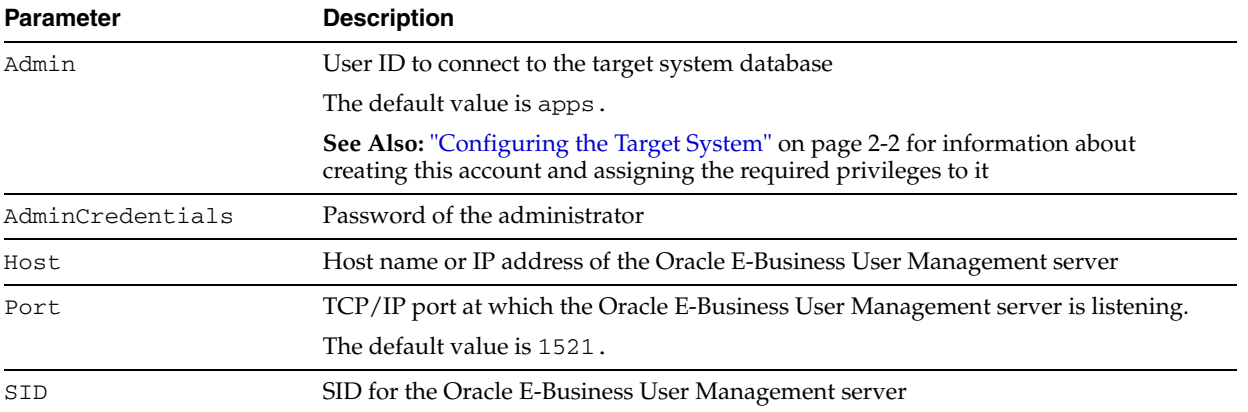

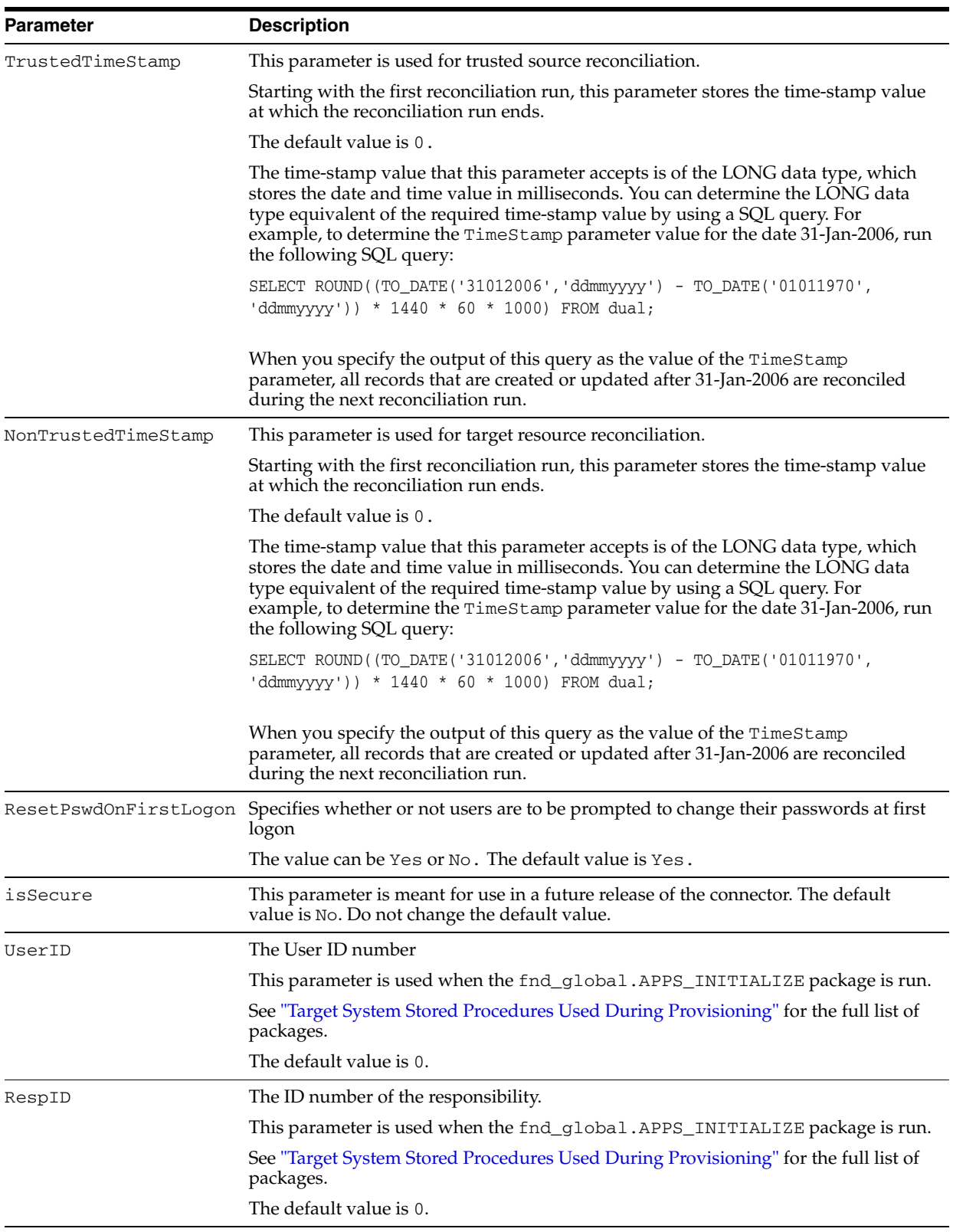

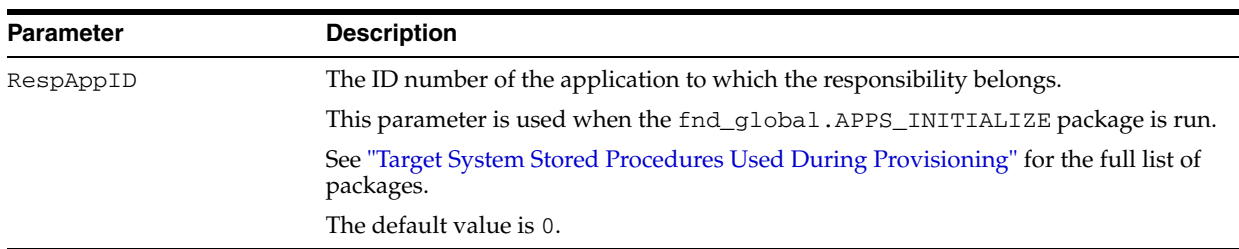

**8.** To save the values, click **Save**.

# <span id="page-24-0"></span>**2.5 Installing the Connector on Oracle Identity Manager Release 8.5.3.1 Through 9.0.3.x**

Installing the connector on any Oracle Identity Manager release between releases 8.5.3.1 and 9.0.3.x involves the following procedures:

- [Copying the Connector Files](#page-24-1)
- [Importing the Connector XML File](#page-24-2)

#### <span id="page-24-1"></span>**2.5.1 Copying the Connector Files**

The connector files to be copied and the directories to which you must copy them are given in the following table.

<span id="page-24-5"></span>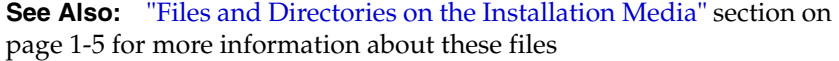

<span id="page-24-7"></span>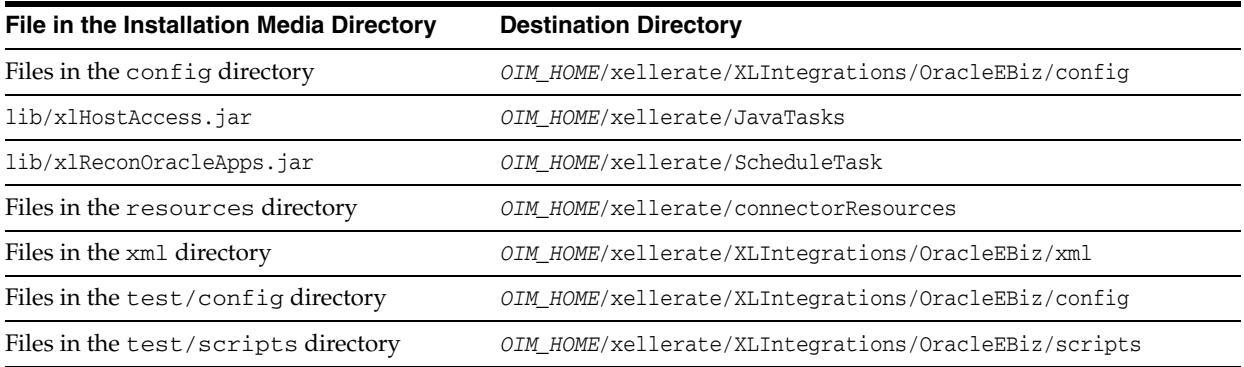

<span id="page-24-6"></span><span id="page-24-4"></span>**Note:** In a clustered environment, copy the JAR files and the contents of the connectorResources directory to the corresponding directories on each node of the cluster.

#### <span id="page-24-3"></span><span id="page-24-2"></span>**2.5.2 Importing the Connector XML File**

To import the connector XML file into Oracle Identity Manager:

- **1.** Open the Oracle Identity Manager Administrative and User Console.
- **2.** Click the **Deployment Management** link on the left navigation bar.
- **3.** Click the **Import** link under Deployment Management. A dialog box for opening files is displayed.
- **4.** Locate and open the OracleAppsResAdp.xml file, which is in the *OIM\_HOME*/xellerate/XLIntegrations/OracleEBiz/xml directory. Details of this XML file are shown on the File Preview page.
- **5.** Click **Add File.** The Substitutions page is displayed.
- **6.** Click **Next**. The Confirmation page is displayed.
- <span id="page-25-0"></span>**7.** Click **Next**. The Provide IT Resource Instance Data page for the EBS\_ITR IT resource is displayed.
- **8.** Specify values for the parameters of the EBS\_ITR IT resource. Refer to the following table for information about the values to be specified:

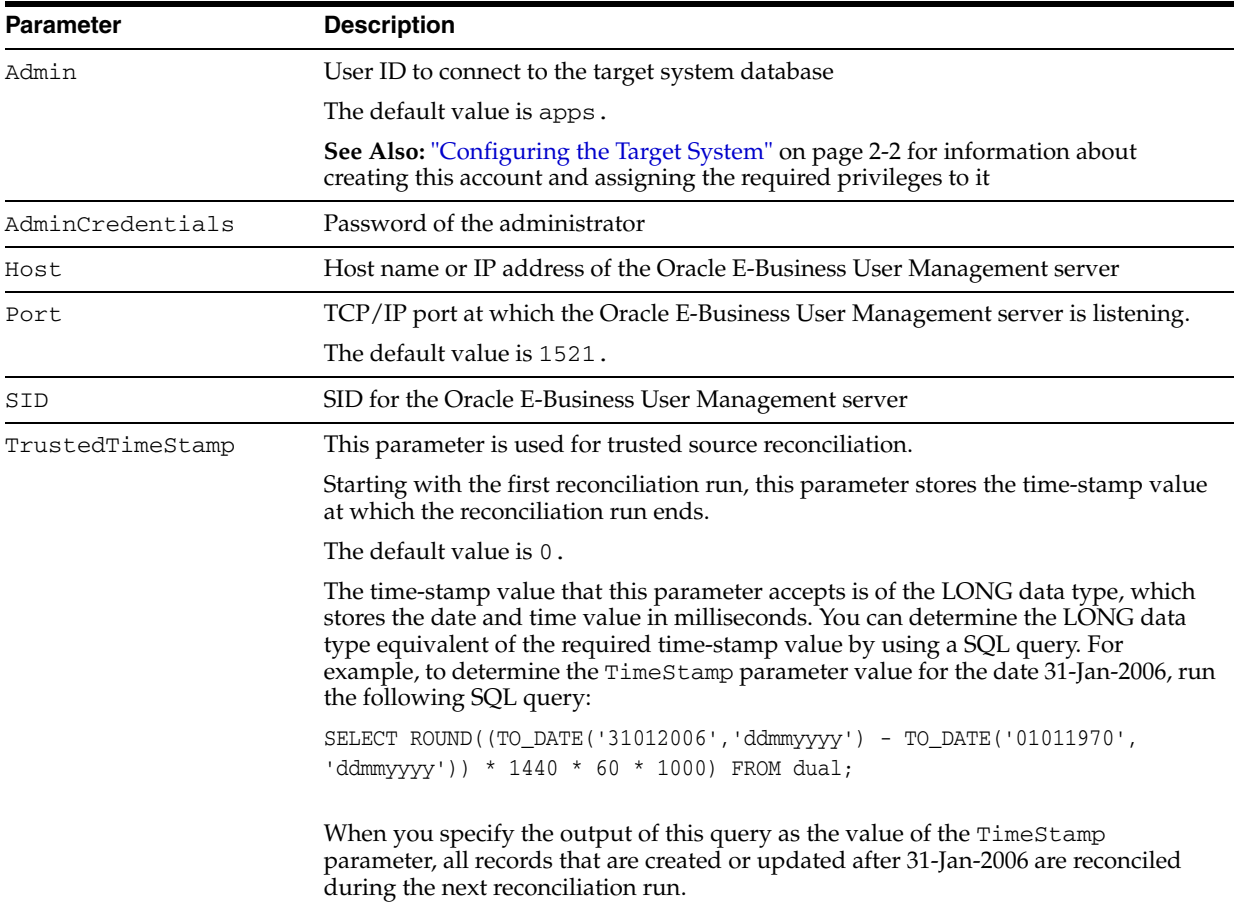

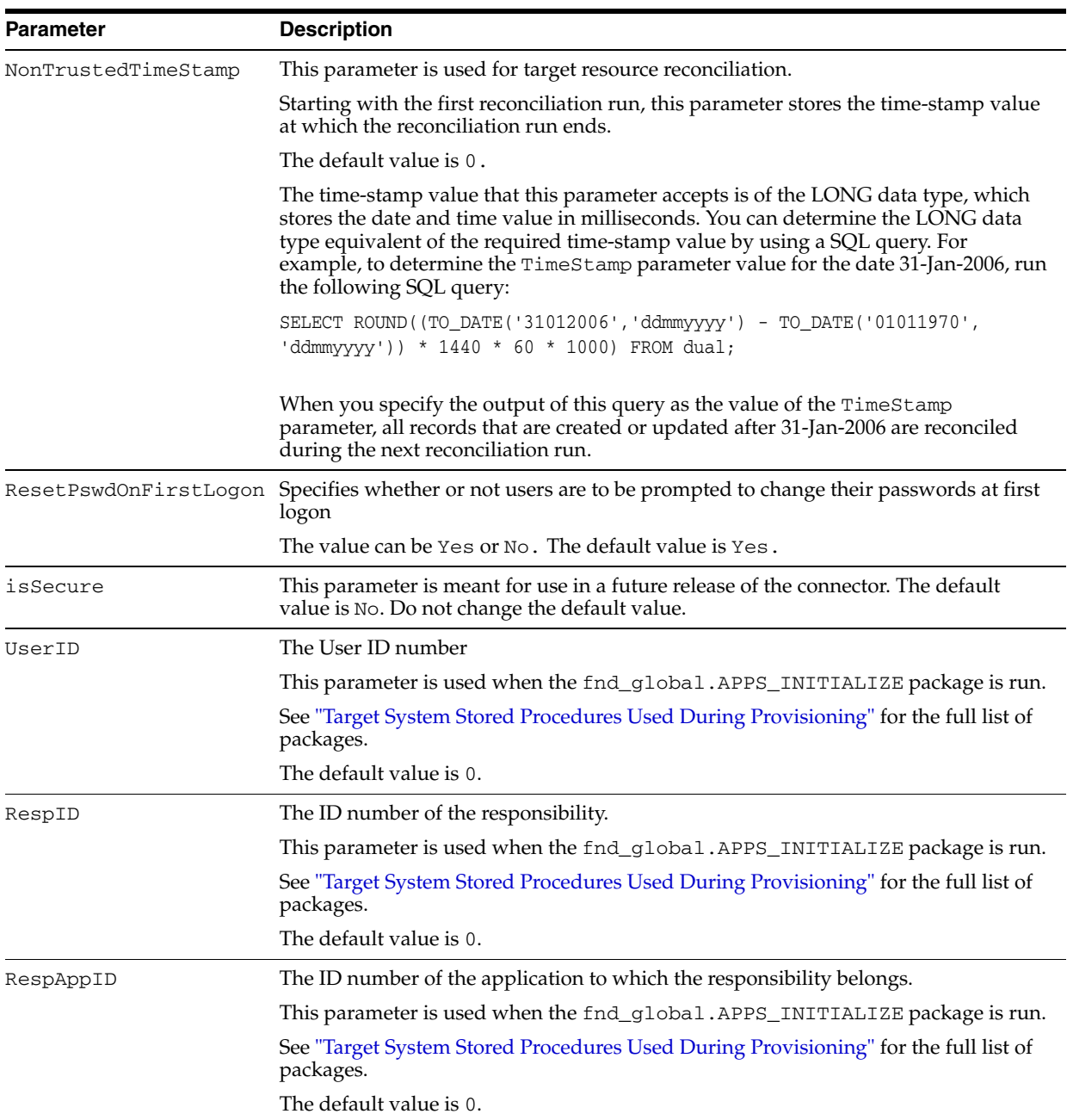

- <span id="page-26-0"></span>**9.** Click **Next**. The Provide IT Resource Instance Data page for a new instance of the ORACLE IT resource type is displayed.
- **10.** Click **Skip** to specify that you do not want to define another IT resource. The Confirmation page is displayed.

**See Also:** If you want to define another IT resource, then refer to *Oracle Identity Manager Administrative and User Console Guide* for instructions.

**11.** Click **View Selections**.

The contents of the XML file are displayed on the Import page. You *may* see a cross-shaped icon along with some nodes. These nodes represent Oracle Identity Manager entities that are redundant. Before you import the connector XML file, you must remove these entities by right-clicking each node and then selecting **Remove**.

**12.** Click **Import.** The connector XML file is imported into Oracle Identity Manager.

# <span id="page-27-0"></span>**2.6 Configuring the Oracle Identity Manager Server**

Configuring the Oracle Identity Manager server involves the following procedures:

<span id="page-27-3"></span>**Note:** In a clustered environment, you must perform this step on each node of the cluster.

- [Changing to the Required Input Locale](#page-27-1)
- [Clearing Content Related to Connector Resource Bundles from the Server Cache](#page-27-2)
- **[Enabling Logging](#page-28-0)**

#### <span id="page-27-1"></span>**2.6.1 Changing to the Required Input Locale**

Changing to the required input locale (language and country setting) involves installing the required fonts and setting the required input locale.

You may require the assistance of the system administrator to change to the required input locale.

#### <span id="page-27-2"></span>**2.6.2 Clearing Content Related to Connector Resource Bundles from the Server Cache**

While performing the instructions described in the ["Copying the Connector Files"](#page-24-1) section [on page 2-7](#page-24-1), you copy files from the resources directory on the installation media into the *OIM\_HOME*/xellerate/connectorResources directory. Whenever you add a new resource bundle in the connectorResources directory or make a change in an existing resource bundle, you must clear content related to connector resource bundles from the server cache.

To clear content related to connector resource bundles from the server cache:

**1.** In a command window, change to the *OIM\_HOME*/xellerate/bin directory.

<span id="page-27-4"></span>**Note:** You must perform Step 1 before you perform Step 2. An exception is thrown if you run the command described in Step 2 as follows:

*OIM\_HOME*\xellerate\bin\*batch\_file\_name*

- **2.** Enter one of the following commands:
	- On Microsoft Windows:

PurgeCache.bat ConnectorResourceBundle

On UNIX:

PurgeCache.sh ConnectorResourceBundle

**Note:** You can ignore the exception that is thrown when you perform Step 2.

In this command, ConnectorResourceBundle is one of the content categories that you can remove from the server cache. Refer to the following file for information about the other content categories:

<span id="page-28-1"></span>*OIM\_HOME*/xellerate/config/xlConfig.xml

#### <span id="page-28-0"></span>**2.6.3 Enabling Logging**

When you enable logging, Oracle Identity Manager automatically stores in a log file information about events that occur during the course of provisioning and reconciliation operations. To specify the type of event for which you want logging to take place, you can set the log level to one of the following:

■ ALL

This level enables logging for all events.

■ DEBUG

This level enables logging of information about fine-grained events that are useful for debugging.

■ INFO

This level enables logging of messages that highlight the progress of the application at a coarse-grained level.

**WARN** 

This level enables logging of information about potentially harmful situations.

**ERROR** 

This level enables logging of information about error events that may allow the application to continue running.

**FATAL** 

This level enables logging of information about very severe error events that could cause the application to stop functioning.

■ OFF

This level disables logging for all events.

The file in which you set the log level depends on the application server that you use:

■ **Oracle WebLogic Server**

To enable logging:

**1.** Add the following line in the *OIM\_HOME*/xellerate/config/log.properties file:

log4j.logger.ADAPTER.ORACLE-EBIZUM=*log\_level*

**2.** In this line, replace *log\_level* with the log level that you want to set.

For example:

log4j.logger.ADAPTER.ORACLE-EBIZUM=INFO

After you enable logging, log information is displayed on the server console.

#### **IBM WebSphere Application Server**

To enable logging:

- **1.** Add the following line in the *OIM\_HOME*/xellerate/config/log.properties file: log4j.logger.ADAPTER.ORACLE-EBIZUM=*log\_level*
- **2.** In this line, replace *log\_level* with the log level that you want to set.

For example:

log4j.logger.ADAPTER.ORACLE-EBIZUM=INFO

After you enable logging, log information is written to the following file:

*WEBSPHERE\_HOME*/AppServer/logs/*SERVER\_NAME*/SystemOut.log

#### ■ **JBoss Application Server**

To enable logging:

**1.** In the *JBoss\_home*/server/default/conf/log4j.xml file, add the following lines if they are not already present in the file:

```
<category name="ADAPTER.ORACLE-EBIZUM">
    <priority value="log_level"/>
</category>
```
**2.** In the second XML code line, replace *log\_level* with the log level that you want to set. For example:

```
<category name="ADAPTER.ORACLE-EBIZUM">
   <priority value="INFO"/>
</category>
```
After you enable logging, log information is written to the following file:

*JBoss\_home*/server/default/log/server.log

#### **Oracle Application Server**

To enable logging:

**1.** Add the following line in the *OIM\_HOME*/xellerate/config/log.properties file:

log4j.logger.ADAPTER.ORACLE-EBIZUM=*log\_level*

**2.** In this line, replace *log\_level* with the log level that you want to set.

#### For example:

log4j.logger.ADAPTER.ORACLE-EBIZUM=INFO

After you enable logging, log information is written to the following file:

*OC4J\_home*/opmn/logs/default\_group~home~default\_group~1.log

# <span id="page-30-3"></span><sup>3</sup> **Configuring the Connector**

<span id="page-30-0"></span>After you deploy the connector, you must configure it to meet your requirements. This chapter discusses the following connector configuration procedures:

**Note:** These sections provide both conceptual and procedural information about configuring the connector. It is recommended that you read the conceptual information before you perform the procedures.

- **[Configuring Reconciliation](#page-30-1)**
- [Configuring Provisioning](#page-37-0)

# <span id="page-30-1"></span>**3.1 Configuring Reconciliation**

As mentioned earlier in this guide, reconciliation involves duplicating in Oracle Identity Manager the creation of and modifications to user accounts on the target system. This section discusses the following topics related to configuring reconciliation:

- **[Partial Reconciliation](#page-30-2)**
- **[Batched Reconciliation](#page-31-0)**
- [Configuring the Target System As a Trusted Source](#page-32-0)
- [Configuring the Reconciliation Scheduled Tasks](#page-33-0)
- [Adding Custom Attributes for Reconciliation](#page-36-0)

#### <span id="page-30-2"></span>**3.1.1 Partial Reconciliation**

By default, all target system records that are added or modified after the last reconciliation run are reconciled during the current reconciliation run. You can customize this process by specifying the subset of added or modified target system records that must be reconciled. You do this by creating filters for the reconciliation module.

Creating a filter involves specifying a value for a target system attribute, which will be used in the query SELECT criteria to retrieve the records to be reconciled. You can specify values for any one or a combination of the following target system attributes:

- UserName
- **EmployeeID**

**StartDate** 

If you want to use multiple target system attributes to filter records, then you must also specify the logical operator (AND or OR) that you want to apply to the combination of target system attributes that you select.

Suppose you specify the following values for these attributes:

- UserName: jdoe
- EmployeeID: 1524
- StartDate: 2006/10/19
- Operator: OR

Because you are using the OR operator, during reconciliation, user records for which *any one* of these criteria is met are reconciled. If you were to use the AND operator, then only user records for which *all* of these criteria are met are reconciled.

You can also use a combination of the following operators in the query condition:

- Greater than symbol  $(>)$
- Less than symbol  $(\le)$
- Equal sign  $(=)$
- Percent sign  $(\%)$  as a wildcard character in the UserName attribute value

Suppose you specify the following values for the attributes:

- UserName: =jdoe
- StartDate: <2006/10/19
- Operator: OR

The query condition that is created when you submit these attribute values is as follows:

UserName =jdoe OR StartDate <2006/10/19

While deploying the connector, follow the instructions in the ["Specifying Values for the](#page-34-0)  [Scheduled Task Attributes"](#page-34-0) sectio[n on page 3-5](#page-34-0) to specify values for these attributes and the logical operator that you want to apply.

#### <span id="page-31-0"></span>**3.1.2 Batched Reconciliation**

During a reconciliation run, all changes in the target system records are reconciled into Oracle Identity Manager. Depending on the number of records to be reconciled, this process may require a large amount of time. In addition, if the connection breaks during reconciliation, then the process would take longer to complete.

You can configure batched reconciliation to avoid these problems.

To configure batched reconciliation, you must specify values for the following user reconciliation scheduled task attributes:

- BatchSize: Use this attribute to specify the number of records that must be included in each batch. The default value is 1000.
- NumOfBatches: Use this attribute to specify the total number of batches that must be reconciled. The default value is All.

If you specify a value other than All, then some of the newly added or modified user records may not get reconciled during the current reconciliation run. The following example illustrates this:

Suppose you specify the following values while configuring the scheduled tasks:

- BatchSize: 20
- NumOfBatches: 10

Suppose that 314 user records were created or modified after the last reconciliation run. Of these 314 records, only 200 records would be reconciled during the current reconciliation run. The remaining 114 records would be reconciled during the next reconciliation run.

You specify values for the BatchSize and NumOfBatches attributes by following the instructions described in the ["Specifying Values for the Scheduled Task Attributes"](#page-34-0) section [on page 3-5](#page-34-0).

#### <span id="page-32-1"></span><span id="page-32-0"></span>**3.1.3 Configuring the Target System As a Trusted Source**

While configuring the connector, the target system can be designated as a trusted source or target resource. If you designate the target system as a **trusted source**, then during a reconciliation run:

- For each newly created user on the target system, an OIM User is created.
- Updates made to each user on the target system are propagated to the corresponding OIM User.

If you designate the target system as a **target resource**, then during a reconciliation run:

- For each account created on the target system, a resource is assigned to the corresponding OIM User.
- Updates made to each account on the target system are propagated to the corresponding resource.

**Note:** Skip this section if you do not want to designate the target system as a trusted source for reconciliation.

**1.** Import the XML file for trusted source reconciliation, XellUserOraApps.xml, by using the Deployment Manager. This section describes the procedure to import the XML file.

<span id="page-32-2"></span>**Note:** Only one target system can be designated as a trusted source. If you import the XellUserOraApps.xml file while you have another trusted source configured, then both connector reconciliations would stop working.

**2.** Specify values for the attributes of the EBS\_TS\_User scheduled task. This procedure is described later in this guide.

To import the XML file for trusted source reconciliation:

- **1.** Open the Oracle Identity Manager Administrative and User Console.
- **2.** Click the **Deployment Management** link on the left navigation bar.
- **3.** Click the **Import** link under Deployment Management. A dialog box for opening files is displayed.
- **4.** Locate and open the XellUserOraApps.xml file, which is in the *OIM\_HOME*/xellerate/XLIntegrations/OracleEBiz/xml directory. Details of this XML file are shown on the File Preview page.
- **5.** Click **Add File**. The Substitutions page is displayed.
- **6.** Click **Next**. The Confirmation page is displayed.
- **7.** Click **Import**.
- <span id="page-33-2"></span>**8.** In the message that is displayed, click **Import** to confirm that you want to import the **XML** file and then click **OK**.

#### <span id="page-33-0"></span>**3.1.4 Configuring the Reconciliation Scheduled Tasks**

When you perform the procedure described in the ["Importing the Connector XML](#page-24-3)  [File"](#page-24-3) sectio[n on page 2-7,](#page-24-3) the scheduled tasks for lookup fields, trusted source user, and target resource user reconciliations are automatically created in Oracle Identity Manager. To configure these scheduled tasks:

- <span id="page-33-3"></span>**1.** Open the Oracle Identity Manager Design Console.
- **2.** Expand the **Administration** folder.
- **3.** Select **Task Scheduler.**
- **4.** Click **Find**. The details of the predefined scheduled tasks are displayed on two different tabs.
- **5.** For the first scheduled task, enter a number in the **Max Retries** field. This number represents the number of times Oracle Identity Manager should attempt to complete the task before assigning the FAILED status to the task.
- **6.** Ensure that the **Disabled** and **Stop Execution** check boxes are not selected.
- **7.** In the Start region, double-click the **Start Time** field. From the date-time editor that is displayed, select the date and time at which you want the task to run.
- **8.** In the Interval region, set the following schedule parameters:
	- To set the task to run on a recurring basis, select the **Daily**, **Weekly**, **Recurring Intervals**, **Monthly**, or **Yearly** option.

If you select the **Recurring Intervals** option, then you must also specify the time interval at which you want the task to run on a recurring basis.

- To set the task to run only once, select the **Once** option.
- **9.** Provide values for the attributes of the scheduled task. Refer to the ["Specifying](#page-34-0)  [Values for the Scheduled Task Attributes"](#page-34-0) section [on page 3-5](#page-34-0) for information about the values to be specified.

**See Also:** *Oracle Identity Manager Design Console Guide* for information about adding and removing task attributes

- <span id="page-33-1"></span>**10.** Click **Save**. The scheduled task is created. The INACTIVE status is displayed in the **Status** field, because the task is not currently running. The task is run at the date and time that you set in Step 7.
- **11.** Repeat Steps 5 through 10 to create the second scheduled task.

After you create both scheduled tasks, proceed to the ["Adding Custom Attributes for](#page-36-0)  [Reconciliation"](#page-36-0) section [on page 3-7](#page-36-0).

#### <span id="page-34-6"></span><span id="page-34-0"></span>**3.1.4.1 Specifying Values for the Scheduled Task Attributes**

This section provides information about the values to be specified for the following scheduled tasks:

- [Lookup Fields Reconciliation Scheduled Task](#page-34-1)
- **[User Reconciliation Scheduled Tasks](#page-34-2)**

<span id="page-34-1"></span>**3.1.4.1.1 Lookup Fields Reconciliation Scheduled Task** You must specify values for the following attributes of the Oracle Apps Lookup Reconciliation lookup fields reconciliation scheduled task.

#### <span id="page-34-3"></span>**Note:**

- Attribute values are predefined in the connector XML file that you import. Specify values only for those attributes that you want to change.
- <span id="page-34-5"></span>Values (either default or user-defined) must be assigned to all the attributes. If even a single attribute value were left empty, then reconciliation would not be performed.

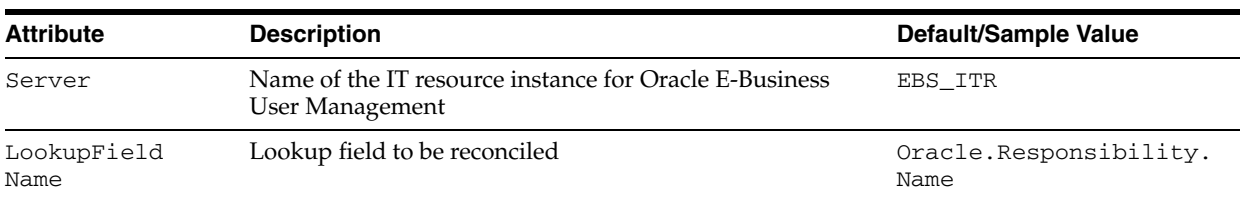

After you specify values for these task attributes, proceed to Step [10](#page-33-1) of the procedure to create scheduled tasks.

<span id="page-34-4"></span><span id="page-34-2"></span>**3.1.4.1.2 User Reconciliation Scheduled Tasks** Depending on whether you want to implement trusted source or target resource reconciliation, you must specify values for the attributes of one of the following user reconciliation scheduled tasks:

- EBS\_TS\_User (Scheduled task for trusted source reconciliation)
- EBS\_TR\_User (Scheduled task for target resource reconciliation)

The following table describes the attributes of both scheduled tasks.

#### **Note:**

- Attribute values are predefined in the connector XML file that you import. Specify values only for those attributes that you want to change.
- Values (either default or user-defined) must be assigned to all the attributes. If even a single attribute value were left empty, then reconciliation would not be performed.

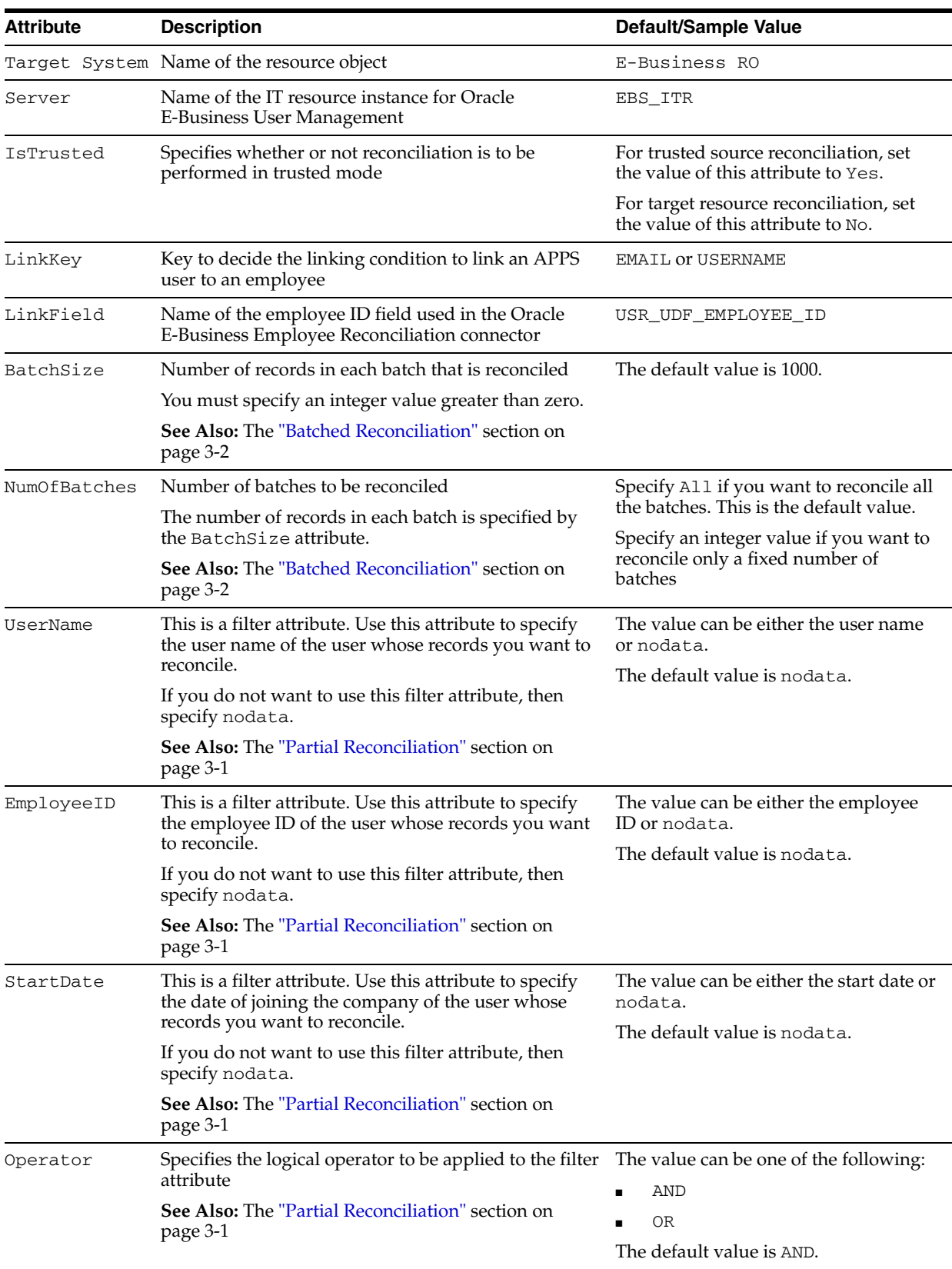

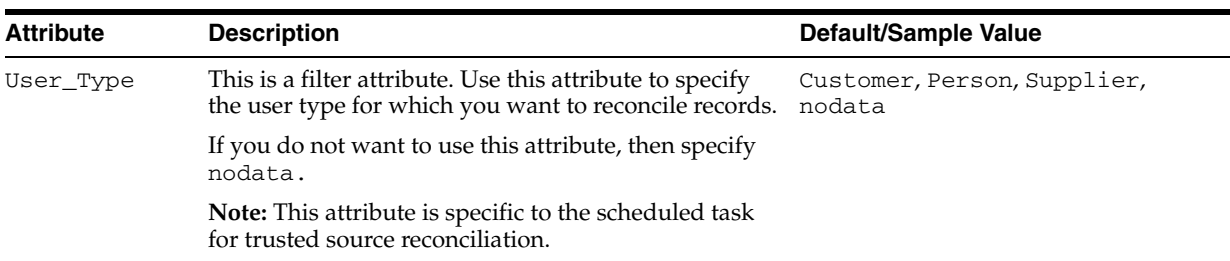

After you specify values for these task attributes, proceed to Step [10](#page-33-1) of the procedure to create scheduled tasks.

#### <span id="page-36-0"></span>**3.1.5 Adding Custom Attributes for Reconciliation**

**Note:** In this section, the term "attributes" refers to the identity data fields that store user data.

By default, the attributes listed in the ["Reconciliation Module"](#page-10-3) section [on page 1-1](#page-10-3) are mapped for reconciliation between Oracle Identity Manager and the target system. If required, you can map additional attributes for reconciliation as follows:

**Note:** You need not perform this procedure if you do not want to add custom attributes for reconciliation.

**See Also:** *Oracle Identity Manager Design Console* for detailed instructions on performing the following steps

**1.** Modify the attributemapping\_recon.properties file, which is in the *OIM\_HOME*/xellerate/XLIntegrations/OracleEBiz/config directory.

At the end of this file, some of the attribute definitions are preceded by comment characters. You can uncomment the definition of an attribute to make it a part of the list of reconciliation attributes. If required, you can also add new attributes in this file. The format that you must use is as follows:

*OimAttributeName*=*TargetAttributeName*

For example:

```
Users.Fax=FAX
```
In this example, Fax is the reconciliation field and FAX is the equivalent target system attribute. As a standard, the prefix "Users." is added at the start of all reconciliation field names.

- **2.** In the Design Console, add the new attribute as a field on the UD\_ORACLE\_A process form as follows:
	- **a.** Open the Form Designer form. This form is in the Development Tools folder.
	- **b.** Use the binoculars icon to search for and then open the UD\_ORACLE\_A form for editing.
	- **c.** Click **Create New Version**.
- **d.** In the Create a New Version dialog box, specify the version name in the **Label** field, save the changes, and then close the dialog box.
- **e.** From the **Current Version** list, select the newly created version.
- **f.** On the Additional Columns tab, click **Add**.
- **g.** Specify the name and other values of the new field.
- **h.** Click **Make Version Active**.
- **3.** In the resource object definition, add a reconciliation field corresponding to the new attribute as follows:
	- **a.** Open the Resource Objects form. This form is in the Resource Management folder.
	- **b.** Use the binoculars icon to search for the E-Business RO resource object.
	- **c.** On the Resource Objects Table tab, double-click the E-Business RO resource object to open it for editing.
	- **d.** On the Object Reconciliation tab, click **Add Field** to open the Add Reconciliation Field dialog box.
	- **e.** Specify a value for the field name.

You must specify the name that is to the left of the equal sign in the line that you uncomment or add while performing Step 2.

For example, if you uncomment the Users.Fax=FAX line in Step 2, then you must specify Users.Fax as the attribute name.

**f.** From the **Field Type** list, select a data type for the field.

For example: String

- **g.** Save the values that you enter, and then close the dialog box.
- **h.** If required, repeat Steps d through g to map more fields.
- **4.** Modify the process definition to include the mapping between the newly added attribute and the corresponding reconciliation field as follows:
	- **a.** Open the Process Definition form. This form is in the Process Management folder.
	- **b.** Use the binoculars icon to search for the OracleAppsUser provisioning process.
	- **c.** On the Reconciliation Field Mappings tab, click **Add Field Map** to open the Add Reconciliation Field Mapping dialog box.
	- **d.** Enter the required values, save the values that you enter, and then close the dialog box.
	- **e.** If required, repeat Steps b and c to map more fields.

# <span id="page-37-0"></span>**3.2 Configuring Provisioning**

<span id="page-37-1"></span>As mentioned earlier in this guide, provisioning involves creating or modifying a user's account information on the target system through Oracle Identity Manager.

This section discusses the following topics related to configuring provisioning:

■ [Compiling Adapters](#page-38-0)

[Adding Custom Attributes for Provisioning](#page-39-0)

#### <span id="page-38-0"></span>**3.2.1 Compiling Adapters**

**Note:** You must perform the procedure described in this section if you want to use the provisioning features of Oracle Identity Manager for this target system.

You need not perform the procedure to compile adapters if you have performed the procedure described in ["Installing the Connector on](#page-20-2)  [Oracle Identity Manager Release 9.1.0 or Later" on page 2-3](#page-20-2).

Adapters are used to implement provisioning functions. The following adapters are imported into Oracle Identity Manager when you import the connector XML file:

**See Also:** The ["Supported Functionality"](#page-12-2) sectio[n on page 1-3](#page-12-2) for a listing of the provisioning functions that are available with this connector

- adpORACLEAPPSCREATEUSER
- adpORACLEAPPSRESETPASSWORD
- adpORACLEAPPSUPDATEUSER
- adpORACLEAPPSUPDATEUSERDATE
- adpORACLEAPPSENABLEUSER
- adpORACLEAPPSADDRESPONSIBILITY
- adpORACLEAPPSREMOVERESPONSIBILITY
- adpUPDATEORACLEAPPSLIFESPAN
- adpORACLEAPPSDISABLEUSER
- adpORACLEAPPSUPDATEUSERNAME

You must compile these adapters before they can be used in provisioning operations.

To compile adapters by using the Adapter Manager form:

- **1.** Open the Adapter Manager form.
- **2.** To compile all the adapters that you import into the current database, select **Compile All**.

To compile multiple (but not all) adapters, select the adapters you want to compile. Then, select **Compile Selected**.

<span id="page-38-1"></span>**Note:** Click **Compile Previously Failed** to recompile only those adapters that were not compiled successfully. Such adapters do not have an OK compilation status.

- **3.** Click **Start.** Oracle Identity Manager compiles the selected adapters.
- **4.** If Oracle Identity Manager is installed in a clustered environment, then copy the compiled adapters from the *OIM\_HOME*/xellerate/Adapter directory to the

same directory on each of the other nodes of the cluster. If required, overwrite the adapter files on the other nodes.

If you want to compile one adapter at a time, then use the Adapter Factory form.

**See Also:** *Oracle Identity Manager Tools Reference Guide* for information about using the Adapter Factory and Adapter Manager forms

To view detailed information about an adapter:

- **1.** Highlight the adapter in the Adapter Manager form.
- **2.** Double-click the row header of the adapter, or right-click the adapter.
- **3.** Select **Launch Adapter** from the shortcut menu that is displayed. Details of the adapter are displayed.

#### <span id="page-39-0"></span>**3.2.2 Adding Custom Attributes for Provisioning**

**Note:** In this section, the term "attributes" refers to the identity data fields that store user data.

By default, the attributes listed in the ["Provisioning Module"](#page-11-4) section [on page 1-2](#page-11-4) are mapped for provisioning between Oracle Identity Manager and the target system. If required, you can map additional attributes for provisioning as follows:

#### **Note:**

You need not perform this procedure if you do not want to add custom attributes for provisioning.

The addition of custom child table attributes for provisioning is not supported. This limitation is also mentioned in the ["Known Issues"](#page-46-1) chapter.

**See Also:** *Oracle Identity Manager Design Console Guide*

**1.** Modify the attributemapping\_prov.properties file, which is in the *OIM\_HOME*/xellerate/XLIntegrations/OracleEBiz/config directory.

At the end of this file, some of the attribute definitions are preceded by comment characters. You can uncomment the definition of an attribute to make it a part of the list of provisioning attributes. If required, you can also add new attributes in this file. The format that you must use is as follows:

*OimAttributeName*=*TargetAttribute\_API\_Field\_Index*

For example:

fax=15

In this example, fax is the provisioning field and 15 is the index of the parameter (corresponding to the fax field) used in the stored procedure.

**2.** Add the new attribute as a field on the UD\_ORACLE\_A process form as follows:

- **a.** Open the UD\_ORACLE\_A process form. This form is in the Development Tools folder of the Oracle Identity Manager Design Console.
- **b.** Click **Create New Version**.
- **c.** In the Create a New Version dialog box, specify the version name in the **Label** field, save the changes, and then close the dialog box.
- **d.** From the **Current Version** list, select the newly created version.
- **e.** On the Additional Columns tab, click **Add**.
- **f.** Specify the new field name and other values.
- **3.** Add a new variable in the variable list.
	- **a.** Open the Adapter Factory form. This form is in the Development Tools folder of the Oracle Identity Manager Design Console.
	- **b.** Use the binoculars icon to search for the Oracle Apps Create User (adpORACLEAPPSCREATEUSER) adapter.
	- **c.** On the Adapter Factory Table tab, double-click the Oracle Apps Create User adapter from the list.
	- **d.** On the Variable List tab, click **Add**.
	- **e.** In the Add a Variable dialog box, specify the required values and then save and close the dialog box.
- **4.** Define an additional adapter task for the newly added variable in the Oracle Apps Create User adapter.
	- **a.** On the Adapter Tasks tab of the Adapter Factory form, click **Add**.
	- **b.** In the Adapter Task Selection dialog box, select **Functional Task**, select **Java** from the list of functional task types, and then click **Continue**.
	- **c.** In the Object Instance Selection dialog box, select **Persistent Instance** and then click **Continue**.
	- **d.** In the Add an Adapter Factory Task dialog box, specify the task name, select the **setProperty** method from the **Method** list, and then click **Save**.
	- **e.** Map the application method parameters, and then save and close the dialog box. To map the application method parameters:

For the "Output: String Return variable (Adapter Variable)" parameter:

i. From the **Map to** list, select **Literal**.

ii. From the **Name** list, select **Return variable**.

For the "Input: String input (Adapter Variable)" parameter:

i. From the **Map to** list, select **Adapter Variables**.

ii. From the **Name** list, select **Input**.

For the "Input: String (Literal)" parameter:

i. From the **Map to** list, select **Literal**.

ii. From the **Name** list, select **String**.

iii. In the **Value** field, specify the name that is to the left of the equal sign in the line that you uncomment or add while performing Step 1.

For example, if you uncomment the home Directure in Step 1, then you must specify homeDir as the attribute name.

For the "Input: String (Adapter Variable)" parameter:

- i. From the **Map to** list, select **Adapter Variables**.
- ii. From the **Name** list, select the newly added adapter variable.
- **f.** Repeat Steps b through g to create more adapter tasks.
- **5.** Create an additional adapter task to set the input variable.
	- **a.** Open the Adapter Factory form. This form is in the Development Tools folder in the Oracle Identity Manager Design Console.
	- **b.** On the Adapter Tasks tab, click **Add**.
	- **c.** In the Adapter Task Selection dialog box, select **Logic Task**, select **SET VARIABLE** from the list, and then click **Continue**.
	- **d.** In the Edit Set Variable Task Parameters dialog box, select **input** from the **Variable Name** list, select **Adapter Task** from the **Operand Type** list, and the Operand Qualifier as the Adapter Task that you have created in the previous step. Then, click **Save**.
- **6.** Map the process form columns and adapter variables for the Create User process task as follows:
	- **a.** Open the Process Definition form. This form is in the Process Management folder of the Design Console.
	- **b.** Use the binoculars icon to search for the OracleAppsUser provisioning process.
	- **c.** On the Process Definition Table tab, double-click the OracleAppsUser provisioning process.
	- **d.** On the Tasks tab, double-click the **Create User** task.
	- **e.** In the Closing Form dialog box, click **Yes**.
	- **f.** On the Integration tab of the Editing Task Columns Create User dialog box, map the unmapped variables, and then save and close the dialog box. To map an unmapped variable:

i. Double-click the row in which **N** is displayed in the Status column. The value N signifies that the variable is not mapped.

ii. From the **Map to** list in the Edit Data Mapping for Variables dialog box, select **Process Data**.

iii. From the **Qualifier** list, select the name of the variable.

Repeat Steps i through iii for all unmapped variables.

Repeat Steps 1 through 6 if you want to add more attributes.

# <span id="page-42-2"></span><sup>4</sup> **Testing and Troubleshooting**

<span id="page-42-0"></span>After you deploy the connector, you must test it to ensure that it functions as expected. This chapter discusses the following topics related to connector testing:

- **[Running Test Cases](#page-42-1)**
- <span id="page-42-3"></span>**[Troubleshooting](#page-43-0)**

# <span id="page-42-1"></span>**4.1 Running Test Cases**

You can use the testing utility to identify the cause of problems associated with connecting to the target system and performing basic operations on the target system.

To use the testing utility:

**1.** Open the following file:

*OIM\_HOME*/xellerate/XLIntegrations/OracleEBiz/config/config.properties

**2.** Specify values for the attributes in this file. These attributes are described in the following table.

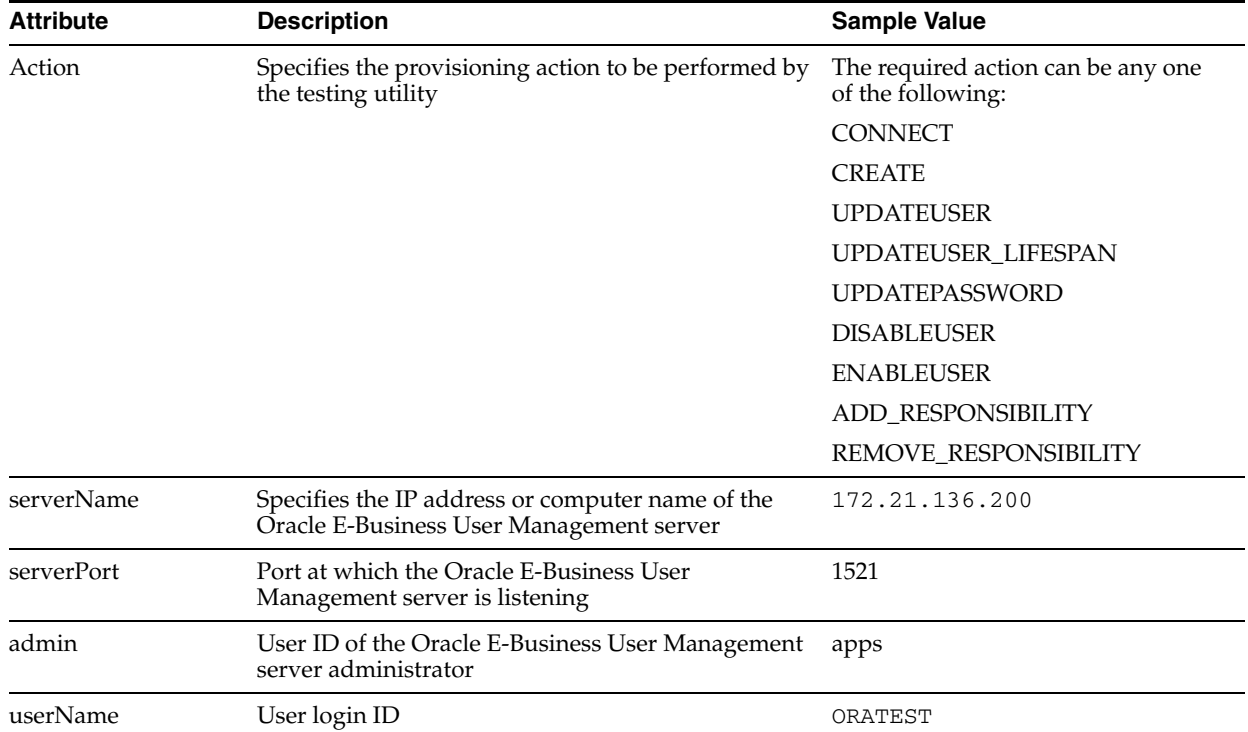

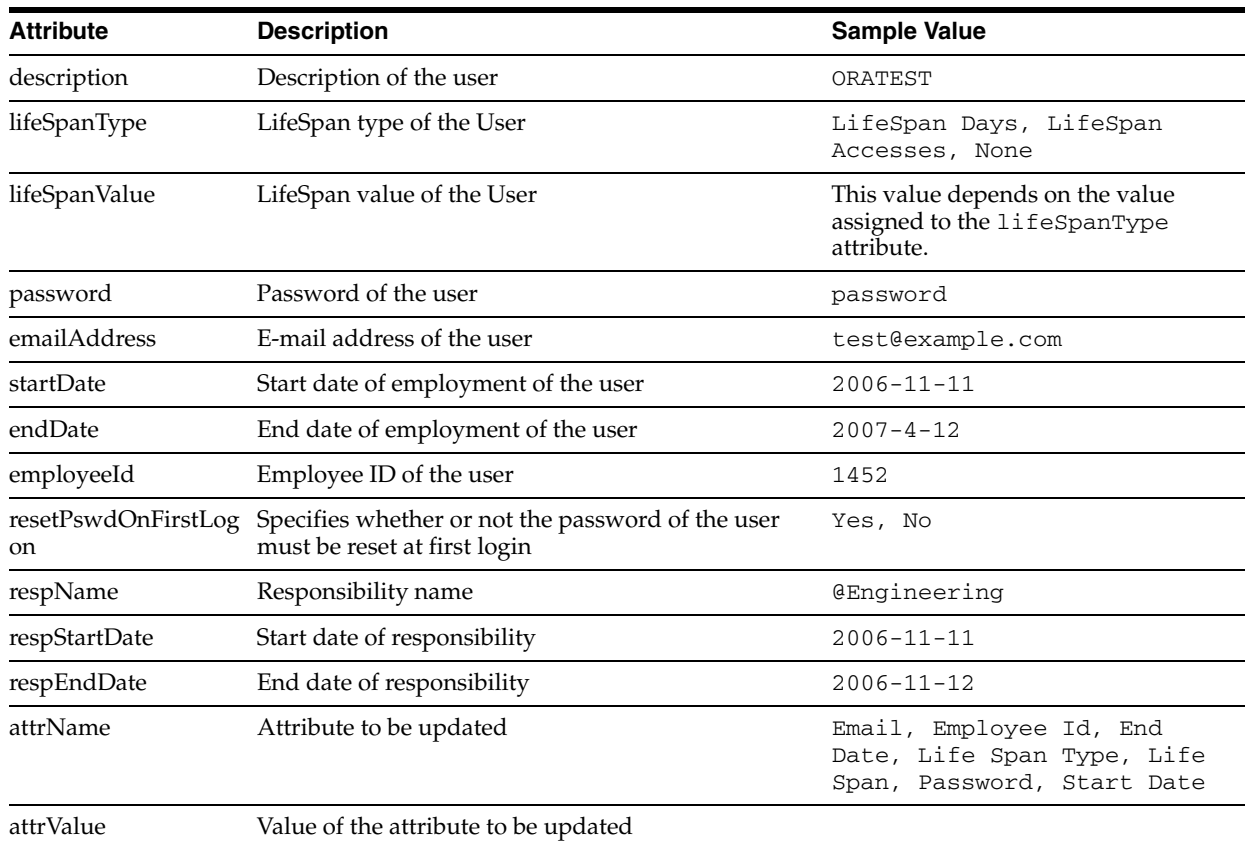

**See Also:** The config.properties file for more information about these attributes

- **3.** Run the testing utility file.
	- For Microsoft Windows, run the following file:

*OIM\_HOME*\xellerate\XLIntegrations\OracleEBiz\scripts\OracleEBiz.bat

■ For UNIX, run the following file:

<span id="page-43-1"></span>*OIM\_HOME*\xellerate\XLIntegrations\OracleEBiz\scripts\OracleEBiz.sh

**4.** If the script runs without any error, then verify that the required provisioning action has been carried out on the target system.

# <span id="page-43-0"></span>**4.2 Troubleshooting**

The following table lists solutions to some commonly encountered errors associated with the connector.

<span id="page-44-0"></span>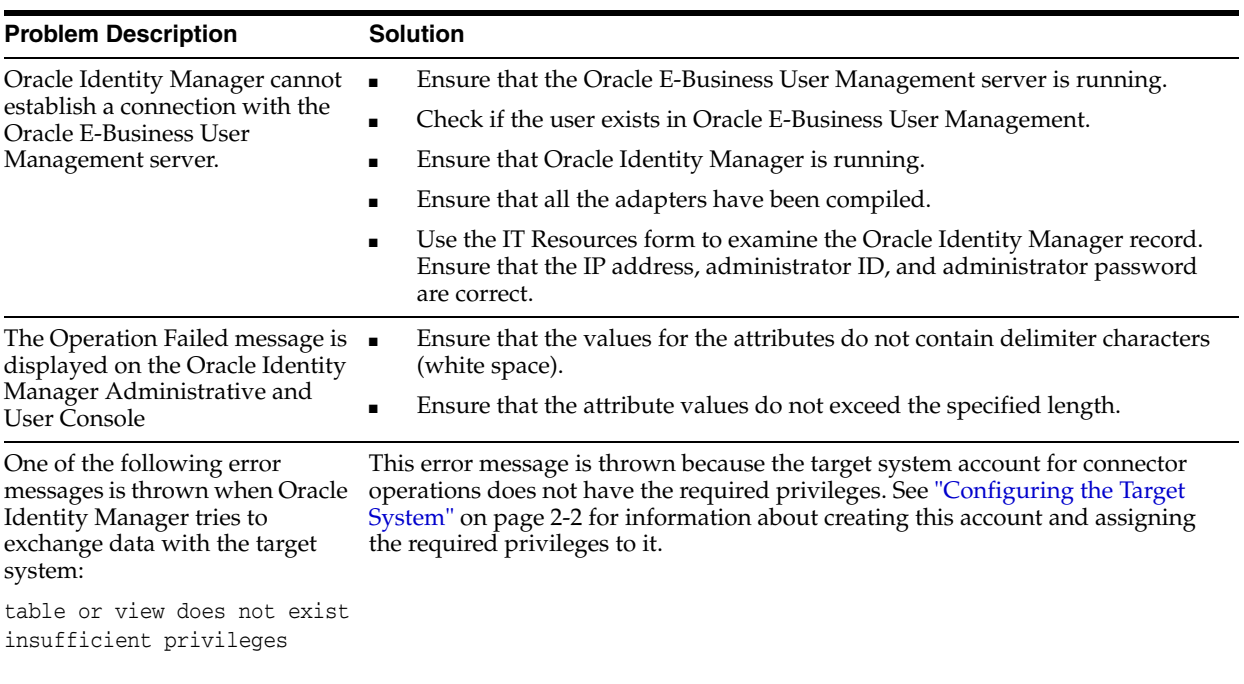

# <span id="page-46-2"></span><span id="page-46-1"></span><sup>5</sup>**Known Issues**

<span id="page-46-0"></span>The following are known issues associated with this release of the connector:

■ **Bug 7167800**

SSL communication is not supported.

■ **Bug 7344350**

When responsibilities are reconciled from Oracle E-Business User Management, responsibilities for which the end date is a past date are also reconciled. Responsibilities that are end-dated with a past date must not be reconciled.

■ **Bug 7354517**

On the Administrative and User Console, the User Id label has not been localized. This label is always displayed in English, regardless of the locale that you are using.

**5-2** Oracle Identity Manager Connector Guide for Oracle E-Business User Management

# <span id="page-48-2"></span>**A**

# <span id="page-48-1"></span><span id="page-48-0"></span><sup>A</sup> **Attribute Mappings Between Oracle Identity Manager and Oracle E-Business User Management**

The following table discusses attribute mappings between Oracle Identity Manager and Oracle E-Business User Management.

**Note:** Some Asian languages use multibyte character sets. If the character limit for the fields in the target system is specified in bytes, then the number of Asian-language characters that you can enter in a particular field may be less than the number of English-language characters that you can enter in the same field. The following example illustrates this limitation:

Suppose you can enter 50 characters of English in the User Last Name field of the target system. If you have configured the target system for the Japanese language, then you would not be able to enter more than 25 characters in the same field.

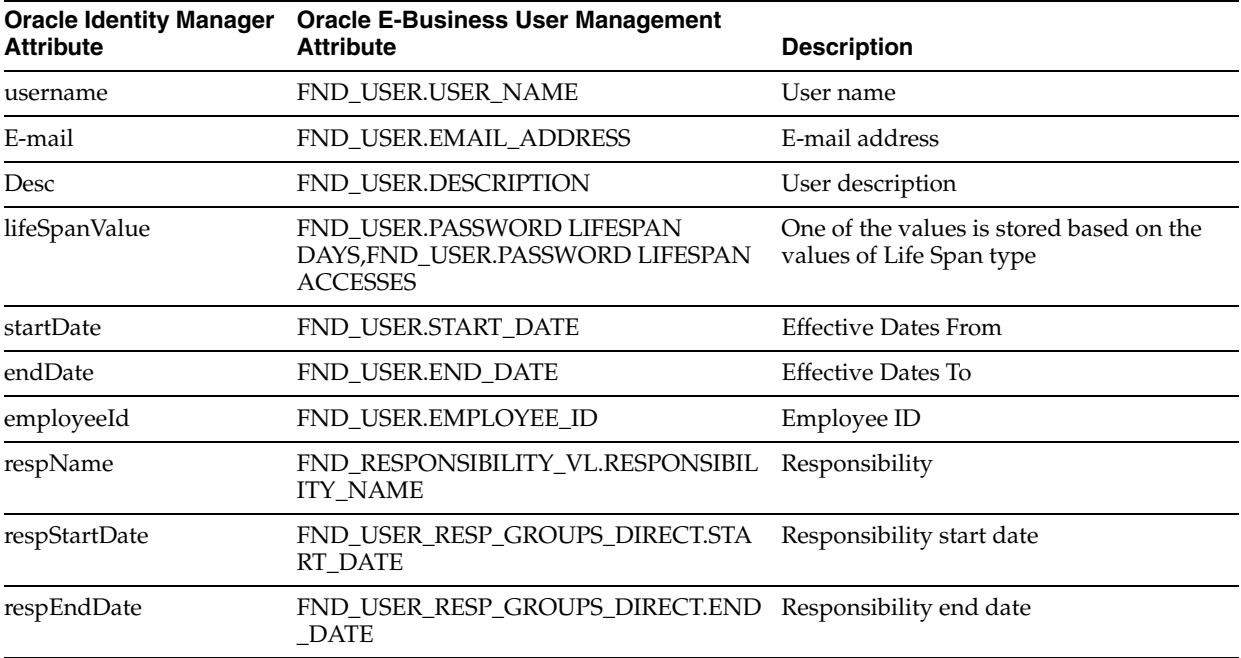

# **Index**

#### <span id="page-50-0"></span>**A**

[Adapter Manager form, 3-9](#page-38-1) [adapters, compiling, 3-8](#page-37-1) [additional files, 2-1](#page-18-4) [Administrative and User Console, 2-7,](#page-24-4) [3-3,](#page-32-2) [4-3](#page-44-0) attributes [lookup fields reconciliation scheduled task, 3-5](#page-34-3) [user reconciliation scheduled task, 3-5](#page-34-4) [attributes mappings, A-1](#page-48-2)

### **C**

[changing input locale, 2-10](#page-27-3) [clearing server cache, 2-10](#page-27-4) [compiling adapters, 3-8](#page-37-1) configuring [Oracle Identity Manager server, 2-10](#page-27-3) [target system, 2-2](#page-19-2) [configuring connector, 3-1](#page-30-3) [configuring provisioning, 3-8](#page-37-1) [connector configuration, 3-1](#page-30-3) connector files and directories [copying, 2-7](#page-24-5) [description, 1-5](#page-14-4) [destination directories, 2-7](#page-24-5) [connector installer, 2-3](#page-20-4) [connector testing, 4-1](#page-42-2) [connector version number, determining, 1-7](#page-16-1) connector XML files *[See](#page-24-6)* XML files [creating scheduled tasks, 3-4](#page-33-2)

#### **D**

defining [IT resources, 2-5](#page-22-1) [scheduled tasks, 3-4](#page-33-2) [deployment requirements, 2-1](#page-18-5) [Design Console, 3-4](#page-33-3) [determining version number of connector, 1-7](#page-16-1)

#### **E**

[enabling logging, 2-11](#page-28-1) [errors, 4-2](#page-43-1) [external code files, 2-1](#page-18-4)

## **F**

files [additional, 2-1](#page-18-4) [external code, 2-1](#page-18-4) *[See also](#page-15-0)* XML files files and directories of the connector *[See](#page-14-4)* connector files and directories [functionality supported, 1-3](#page-12-3) [functions available, 1-3](#page-12-3)

#### **G**

[globalization features, 1-4](#page-13-2)

#### **I**

[importing connector XML files, 2-7](#page-24-6) [input locale, changing, 2-10](#page-27-3) [installing connector, 2-3](#page-20-4) [issues, 5-1](#page-46-2) IT resources [defining, 2-5](#page-22-1) [EBS\\_ITR, 2-8,](#page-25-0) [3-5](#page-34-5) [parameters, 2-5](#page-22-1) [types, ORACLE, 2-9](#page-26-0)

#### **L**

[limitations, 5-1](#page-46-2) [logging enabling, 2-11](#page-28-1) [lookup fields reconciliation, 1-1](#page-10-4) [lookup fields reconciliation scheduled task, 3-5](#page-34-3)

#### **M**

[mapping between attributes of target system and](#page-48-2)  Oracle Identity Manager, A-1 [multilanguage support, 1-4](#page-13-2)

#### **O**

[Oracle Identity Manager Administrative and User](#page-24-4)  [Console, 2-7,](#page-24-4) [3-3,](#page-32-2) [4-3](#page-44-0) [Oracle Identity Manager Design Console, 3-4](#page-33-3) [Oracle Identity Manager server, configuring, 2-10](#page-27-3)

#### **P**

[parameters of IT resources, 2-5](#page-22-1) [problems, 4-2](#page-43-1) [process tasks, 1-3](#page-12-3) provisioning [fields, 1-2](#page-11-5) [functions, 1-3](#page-12-3) [module, 1-2](#page-11-5)

#### **R**

reconciliation [functions, 1-3](#page-12-3) [lookup fields, 1-1](#page-10-4) [module, 1-1](#page-10-5) [user, 1-2](#page-11-6) [requirements for deploying, 2-1](#page-18-5)

#### **S**

scheduled tasks [attributes, 3-5](#page-34-6) [defining, 3-4](#page-33-2) [lookup fields reconciliation, 3-5](#page-34-3) [user reconciliation, 3-5](#page-34-4) [server cache, clearing, 2-10](#page-27-4) supported [functionality, 1-3](#page-12-3) [languages, 1-4](#page-13-2) [releases of Oracle Identity Manager, 2-1](#page-18-6) [target systems, 2-1](#page-18-7)

#### **T**

target systems [configuration, 2-2](#page-19-2) [supported, 2-1](#page-18-7) [test cases, 4-1](#page-42-3) [testing the connector, 4-1](#page-42-2) [testing utility, 4-1](#page-42-3) [troubleshooting, 4-2](#page-43-1)

#### **U**

[user attribute mappings, A-1](#page-48-2) [user reconciliation, 1-2](#page-11-6) [user reconciliation scheduled task, 3-5](#page-34-4)

#### **V**

[version number of connector, determining, 1-7](#page-16-1)

## **X**

XML files [copying, 2-7](#page-24-7) [description, 1-6,](#page-15-0) [1-7](#page-16-2) [importing, 2-7](#page-24-6)